## <span id="page-0-0"></span>**Dell™ Latitude™ 2100 szervizelési kézikönyv**

[Munka a számítógép belsejében](file:///C:/data/systems/late2100/hu/SM/work.htm) [Alkatrészek beépítése és visszaszerelése](file:///C:/data/systems/late2100/hu/SM/parts.htm) Mű[szaki adatok](file:///C:/data/systems/late2100/hu/SM/specs.htm) [Diagnosztika](file:///C:/data/systems/late2100/hu/SM/diags.htm) [Jelszavak](file:///C:/data/systems/late2100/hu/SM/passwords.htm) [Rendszerbeállítás](file:///C:/data/systems/late2100/hu/SM/bios.htm)

## **Megjegyzések, figyelmeztetések és vigyázat jelzések**

**MEGJEGYZÉS:** A MEGJEGYZÉSEK a számítógép biztonságosabb és hatékonyabb használatát elősegítő fontos tudnivalókat tartalmaznak.

**FIGYELMEZTETÉS: A FIGYELMEZTETÉS jelzések az utasítások be nem tartása esetén esetlegesen bekövetkező hardversérülés vagy adatvesztés veszélyére hívják fel a figyelmet.** 

**A** VIGYÁZAT: A VIGYÁZAT jelzések a tárgyi és személyi sérülések veszélyére, valamint az életveszélyes helyzetekre hívják fel a figyelmet.

Ha az Ön által vásárolt számítógép Dell™ n Series típusú, a dokumentumban szereplő, Microsoft® Windows® operációs rendszerekkel kapcsolatos utalások nem érvényesek.

**A jelen dokumentumban lévő információk értesítés nélküli módosításának jogát fenntartjuk. © 2009 Dell Inc. Minden jog fenntartva.**

A Dell Inc. előzetes írásos engedélye nélkül szigorúan tilos a dokumentumot bármilyen módon sokszorosítani.

A szövegben használt védjegyek: *a Dell, a DELL* logó, a L*aitlude, a Tavellite, a Wi-Fi Catcher* és az ExpressCharge a Dell Inc. védjegye; az Intel, a Pentium, a Celeron, az Intel Corporation használ; a<br>a Core: az Intel C *Adobe Flash Player* az Adobe Systems Incorporated védjegyei.

A dokumentumban egyéb védjegyek és védett nevek is szerepelhetnek, amelyek a védjegyet vagy nevet bejegyeztető cégre, valamint annak termékeire vonatkoznak. A Dell Inc.<br>kijelenti, hogy a sajátjain kívül mások védjegyeire é

2009. június Kiadás: A00

#### <span id="page-1-0"></span>**Rendszerbeállítás**

**Dell™ Latitude™ 2100 szervizelési kézikönyv** 

 $\bullet$  [<F12> menü](#page-1-1)

[Belépés a rendszerbeállításokba](#page-1-2)

#### <span id="page-1-1"></span>**<F12> menü**

A Dell™ logó megjelenésekor nyomja le az <F12> billentyűt az egyszeri rendszerindító menü megjelenítéséhez, amely megmutatja az érvényes rendszerindító<br>eszközöket. A rendszerindító menüben megjelenő eszközök listája a szá

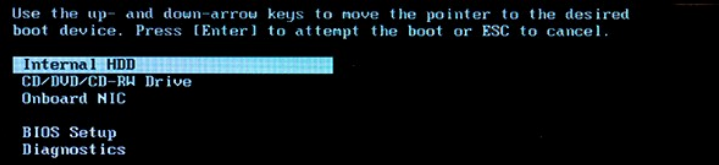

Ez a menü különösen akkor hasznos, ha a rendszert egy adott eszközről kívánja indítani, vagy a rendszerdiagnosztikát szeretné futtatni. A rendszerindító<br>menü használata nem módosítja a BIOS-ban tárolt indítási sorrendet.

### <span id="page-1-2"></span>**Belépés a rendszerbeállításokba**

A rendszerbeállításokba lépéshez nyomja meg az <F2> billentyűt, majd módosítsa a felhasználó által megadható beállításokat. Ha így nem tud belépni a<br>rendszerbeállításokba, a billentyűzeten található jelzőfények első felvi

#### <span id="page-2-0"></span>**Diagnosztika**

**Dell™ Latitude™ 2100 szervizelési kézikönyv** 

- [Diagnosztikai fénykódok](#page-2-1)
- [Az akkumulátor jelzőfényének fénykódjai](#page-2-2)
- [Az indítási önteszt fénykódjai](#page-2-3)

## <span id="page-2-1"></span>**Diagnosztikai fénykódok**

A diagnosztikai jelzőfények a számítógép alábbi két részén találhatók:

- l A csuklótámasz bal alsó része
- l A billentyűzet jobb felső része

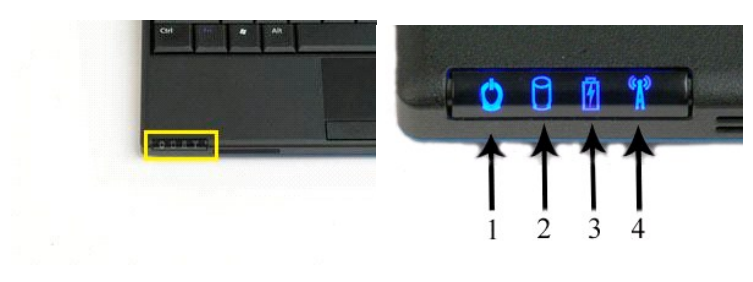

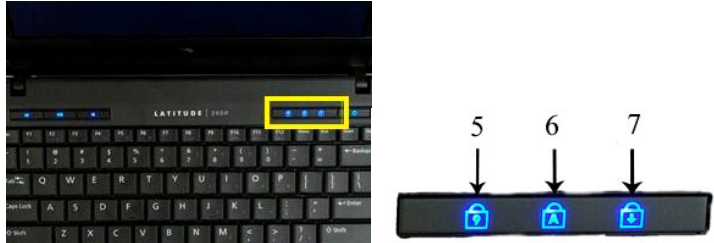

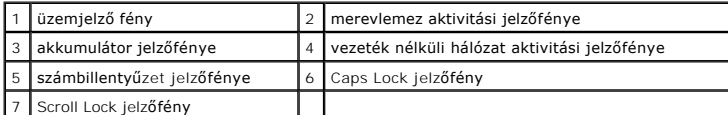

## <span id="page-2-2"></span>**Az akkumulátor jelzőfényének fénykódjai**

Ha a számítógép elektromos hálózati csatlakozóhoz van csatlakoztatva, a  $\bar{\mathbb{D}}$  jelzőfény a következőképpen világít:

- 
- ı **Folyamatos kék –** Az akkumulátor töltődik.<br>ı **Villogó kék –** Az akkumulátor rövidesen teljesen feltöltődik.<br>ı **Gyorsan villogó narancssárga, majd folyamatos zöld –** Átmeneti akkumulátorhiba.<br>ı **Gyorsan villogó narancss**
- 

Ha a számítógép akkumulátorról működik, a  $\bar{\mathbb{D}}$  jelzőfény a következőképpen világít:

- 1 **Nem világít A**z akkumulátor töltöttségi szintje megfelelő (vagy a számítógép ki van kapcsolva).<br>1 **Villogó narancssárga** Az akkumulátor töltöttségi szintje alacsony.<br>1 **Folyamatos narancssárga –** Az akkumulátor tölt
- 
- 
- 

## <span id="page-2-3"></span>**Az indítási önteszt fénykódjai**

A számbillentyűzet jelzőfénye, a Caps Lock jelzőfénye és a Scroll Lock jelzőfénye a számítógép meghibásodása esetén jelzi, hogy milyen típusú hiba miatt nem indul el az indítási önteszt.

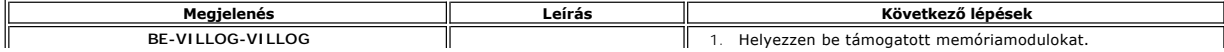

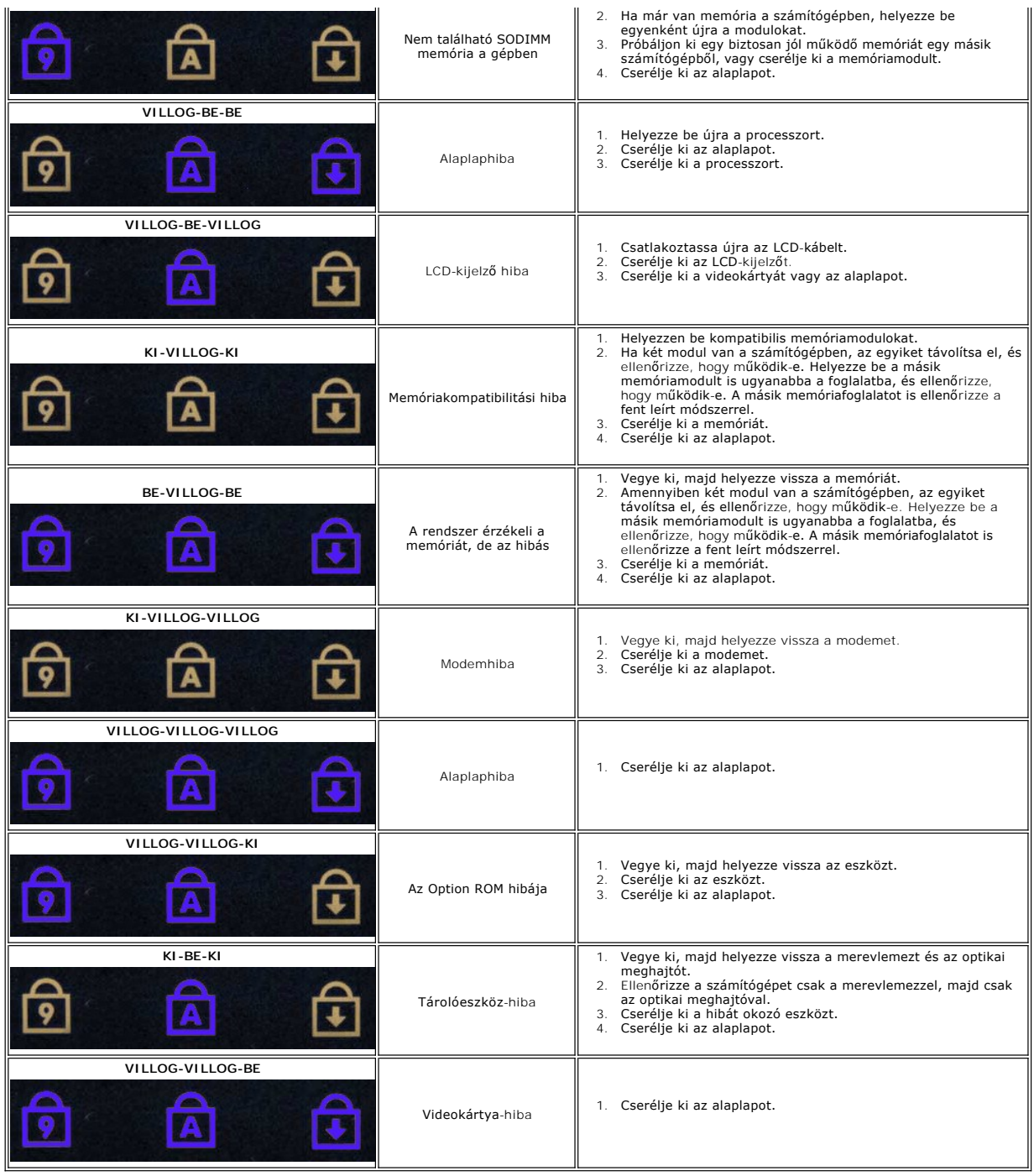

# <span id="page-4-0"></span>**Alkatrészek beépítése és visszaszerelése**

**Dell™ Latitude™ 2100 szervizelés kézikönyv** 

- **O** Akkumulátor
- **[Billenty](file:///C:/data/systems/late2100/hu/SM/TD02_Keyboard.htm)űzet**  $\bullet$  [Memória](file:///C:/data/systems/late2100/hu/SM/TD04_Memory.htm)
- $\overline{\bullet}$  Fedőlap **O** [Gombelem](file:///C:/data/systems/late2100/hu/SM/TD05_Coin_Cell.htm)
- WLAN-[kártya](file:///C:/data/systems/late2100/hu/SM/TD06_WLAN.htm)
- **O** [Merevlemez](file:///C:/data/systems/late2100/hu/SM/TD08_HDD.htm)
- Hűtő[borda](file:///C:/data/systems/late2100/hu/SM/TD07_Heat_Sink.htm)   $\bullet$  Hütoporua<br>  $\bullet$  [A merevlemez tartókerete](file:///C:/data/systems/late2100/hu/SM/TD09_HDD_Bracket.htm)
- **O** [Kijelz](file:///C:/data/systems/late2100/hu/SM/TD11_LCD_Bezel.htm)őelőlap
- Kijelző[panel](file:///C:/data/systems/late2100/hu/SM/TD13_LCD_Panel.htm)
- Kijelz[őkábel](file:///C:/data/systems/late2100/hu/SM/TD14_LCD_Cable.htm)
- **A kijelz[őpanel tartókeretei](file:///C:/data/systems/late2100/hu/SM/TD15_LCD_Brackets.htm)**<br>**A kijelzőpanel tartókeretei**
- A kijelz[ő sarokpántjai](file:///C:/data/systems/late2100/hu/SM/TD21_LCD_Hinges.htm)   $\bullet$  Alaplap

<u>Kiielz[őegység](file:///C:/data/systems/late2100/hu/SM/TD10_LCD_Assembly.htm)</u>

- Egyenáramú tápkábel  $\overline{\bullet}$  [Sarokfed](file:///C:/data/systems/late2100/hu/SM/TD20_LCD_Hinge_Cover.htm)őlap
- Bluetooth® vezeték nélküli technológiás belső kártya

A kijelzőpanel-jelz[őfények áramköri lapja](file:///C:/data/systems/late2100/hu/SM/TD12_LCD_LED_Board.htm)

<span id="page-5-0"></span>**Jelszavak Dell™ Latitude™ 2100 szervizelési kézikönyv** 

- 
- [Rendszerjelszó használata](#page-5-1)
- **O** Rendszergazdai jelszó h
- **[Merevlemezjelszó használata](#page-5-3)**

A jelszavak használata alapértelmezésben nem engedélyezett. Ha szeretne jelszót használni, a rendszerbeállításban kell engedélyeznie a használatát. Ha<br>elfelejtette a jelszavát, keresse meg a www.s**upport.dell.com** webhelye

A rendszerjelszó, a rendszergazdai jelszó és a merevlemezjelszó funkciója a jogosulatlan hozzáférés megakadályozása. A különféle jelszótípusok más-más<br>jellegű védelmet kínálnak. Az alábbi táblázat a számítógépen elérhető j

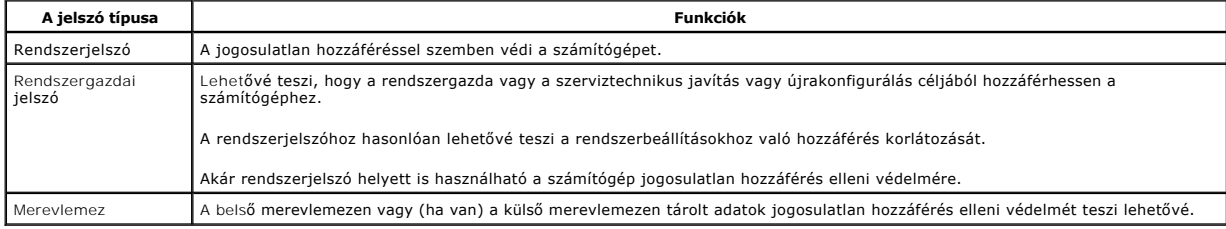

A jelszavak garantálják a számítógépen vagy a merevlemezen tárolt adatok nagyfokú biztonságát. A jelszavak nyújtotta biztonság azonban nem biztos, hogy minden esetben elegendő. Ha ennél magasabb szintű védelemre van szüksége, használjon más védelmi módszereket is, például intelligens kártyát,<br>adattitkosító programokat vagy titkosítási funkcióval ellátott PC-kártyát.

#### <span id="page-5-1"></span>**Rendszerjelszó használata**

A rendszerjelszó lehetővé teszi a számítógép jogosulatlan hozzáférés elleni védelmét. A rendszerjelszó megadása után minden egyes rendszerindításkor meg kell adnia a jelszavát. A számítógép bekapcsolásakor a következő üzenet jelenik meg:

```
Please type in the system or administrator password and press <Enter>. 
(Adja meg a rendszerjelszót vagy a rendszergazdai jelszót, és nyomja meg az <Enter> gombot.)
```
Adja meg a jelszót a folytatáshoz (a jelszó nem lehet hosszabb nyolc karakternél). Ha nem adja meg 2 percen belül a jelszót, a számítógép visszatér az előző működési állapotába.

**MEGJEGYZÉS:** A rendszergazdai jelszó letiltása esetén a rendszerjelszó is le lesz tiltva.

Ha meg van adva rendszergazdai jelszó, a rendszerjelszó helyett is használhatja. Ha a számítógép a rendszerjelszó megadására kéri, a rendszergazdai jelszót is megadhatja.

#### <span id="page-5-2"></span>**Rendszergazdai jelszó használata**

A rendszergazdai jelszó célja annak biztosítása, hogy a rendszergazda vagy a szerviztechnikus javítás vagy újrakonfigurálás céljából hozzáférhessen a számítógéphez. A rendszergazda vagy a rendszertechnikus egyetlen rendszergazdai jelszót több géphez is hozzárendelhet, míg a rendszerjelszót a felhasználónak kell megadnia.

A rendszergazdai jelszó megadásával elérhetővé válik a rendszerbeállítások C**onfigure Setup** (A beállítások konfigureísa) opciója. A C**onfigure Setup**<br>lehetővé teszi a rendszerbeállításokhoz való hozzáférés korlátozták a h jelszót is megadhatja.

**MEGJEGYZÉS:** A rendszergazdai jelszó letiltása esetén a rendszerjelszó is le lesz tiltva.

**MEGJEGYZÉS:** A rendszergazdai jelszó lehetővé teszi ugyan a számítógéphez való hozzáférést, de ha meg van adva merevlemezjelszó, a merevlemez elérését nem teszi lehetővé.

#### <span id="page-5-3"></span>**Merevlemezjelszó használata**

A merevlemezjelszó használata lehetővé teszi a számítógépen található adatok védelmét a jogosulatlan hozzáféréssel szemben. Szükség esetén a külső<br>merevlemezhez (ha van) is rendelhető jelszó. Ez a jelszó megegyezhet az els lehetőség.

A merevlemezjelszót a számítógép indításakor, valamint a normál működésről a készenléti módra való átváltáskor kell megadni. Ha a merevlemezjelszó<br>engedélyezve van, a számítógép indításakor a következő üzenet jelenik meg a

Hard-disk #\*\*\*\*\*\*\*\*\*\*\*-\*\*\*\*, the system Primary HDD, is protected by a password authentication system. (A rendszer elsődleges merevlemez-meghajtójaként beállított \*\*\*\*\*\*\*\*\*\*\*-\*\*\*\* számú merevlemezt jelszavas azonosítórendszer védi.) You cannot access data on this hard drive without the correct password. (Az adatokhoz csak akkor férhet hozzá, ha megadja a kívánt jelszót.) Please type in the hard-disk drive password and press <Enter>. (Adja meg a merevlemezhez tartozó jelszót, és nyomja meg az <Enter> gombot.)

Adja meg a jelszót a folytatáshoz (a jelszó nem lehet hosszabb nyolc karakternél). Az előző működési állapotba való visszatéréshez nyomja meg az <Esc><br>gombot. Ha 2 percen belül nem adja meg a jelszót, a számítógép visszat

Ha téves jelszót ad meg, a következő üzenet jelenik meg a képernyőn:

Invalid password (Érvénytelen jelszó) [Press Enter to retry] ([Új jelszó megadásához nyomja meg az Enter gombot])

Ha harmadszorra sem sikerül megadnia a helyes jelszót, és a rendszerbeállítások **Boot First Device** (Első indítóeszköz) menüpontjában engedélyezve van a<br>másik eszközről történő rendszerindítás, a számítógép másik rendszerő

Ha a merevlemezjelszó, a külső merevlemezhez rendelt jelszó és a rendszerjelszó megegyezik, a számítógép csak a rendszerjelszót kéri. Ha a<br>merevlemezjelszó nem azonos a rendszerjelszóval, a számítógép mindkettő bevitelére

**MEGJEGYZES:** A rendszergazdai jelszó lehetővé teszi ugyan a számítógéphez való hozzáférést, de ha van megadva merevlemezjelszó, a merevlemez<br>elérését nem teszi lehetővé.

### <span id="page-7-0"></span>**Műszaki adatok**

**Dell™ Latitude™ 2100 szervizelési kézikönyv** 

- **[Processzor](#page-7-1)**
- O [Secure Digital \(SD\) memóriakártya](#page-7-3)-olvasó
- $\bullet$  [Memória](#page-7-5)
- **O** [Kommunikáció](#page-7-6)
- [Hangkártya](#page-8-2)
- **[Billenty](#page-8-4)űzet**
- **Akkumulátor**
- [Fizikai jellemz](#page-9-2)ők
- **O** [Rendszerinformációk](#page-7-2)  [Portok és csatlakozók](#page-7-4) **O** [Videokártya](#page-8-0)
- [Kijelz](#page-8-1)ő
- [Érintő](#page-8-3)pad
- **O** [Kamera](#page-8-5)
- [Váltakozó áramú adapter](#page-9-1)
- [Környezetvédelem](#page-9-3)
- 

**MEGJEGYZÉS:** A kínált opciók régiónként eltérőek lehetnek. A számítógép

konfigurációjával kapcsolatos további információkért kattintson a **Start** menü <sup>1</sup><br>(Windows® XP alatt **Start) → Súgó és támogatás** elemére, majd válassza a<br>számítógéppel kapcsolatos információk megjelenítését.

<span id="page-7-1"></span>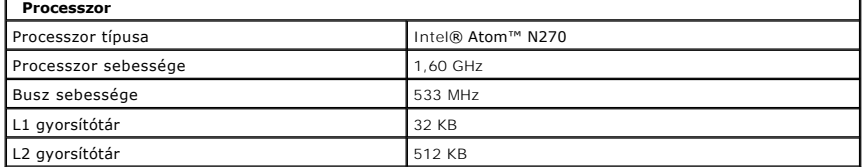

<span id="page-7-2"></span>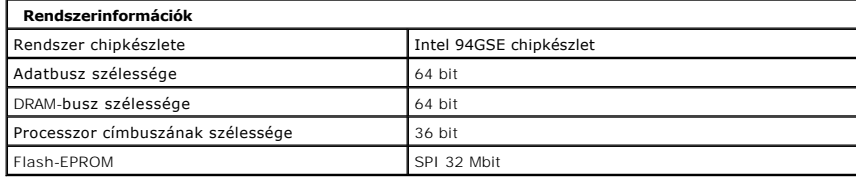

<span id="page-7-3"></span>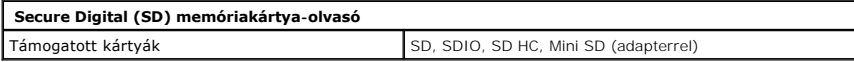

<span id="page-7-5"></span>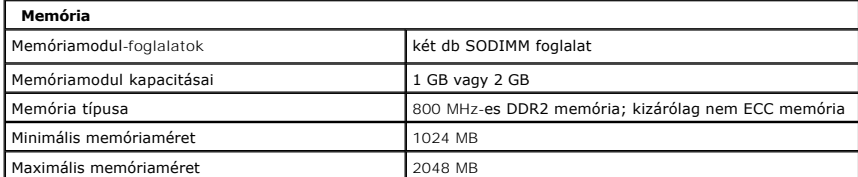

<span id="page-7-4"></span>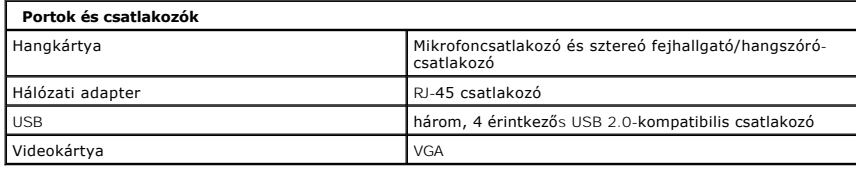

<span id="page-7-6"></span>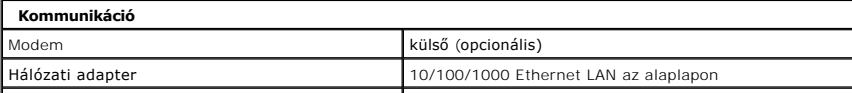

Vezeték nélküli kapcsolat WLAN (fél méretű Mini Card), WPAN Bluetooth® vezeték nélküli technológia

<span id="page-8-0"></span>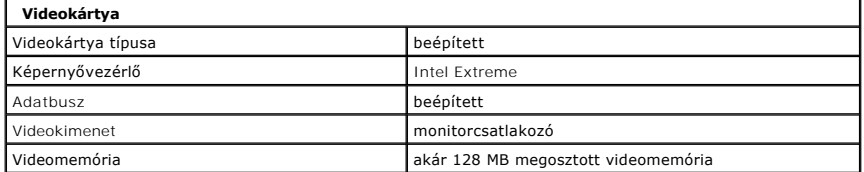

<span id="page-8-2"></span>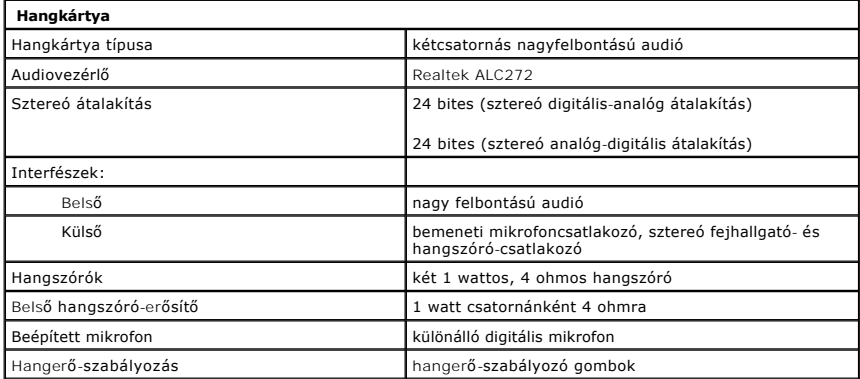

<span id="page-8-1"></span>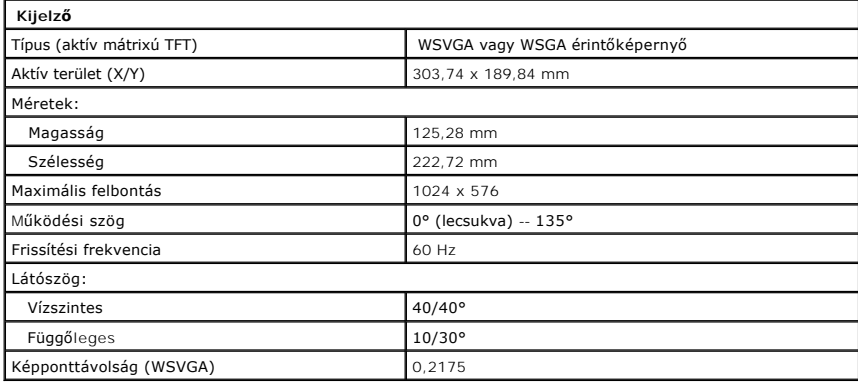

<span id="page-8-4"></span>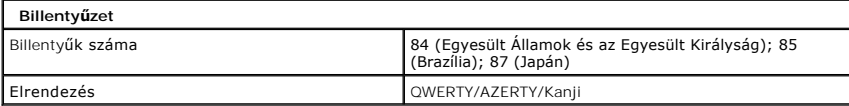

<span id="page-8-3"></span>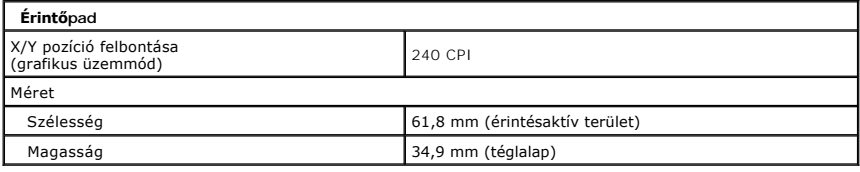

<span id="page-8-5"></span>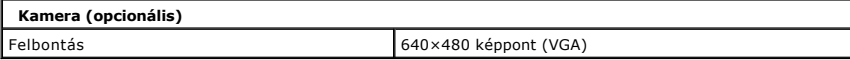

<span id="page-9-0"></span>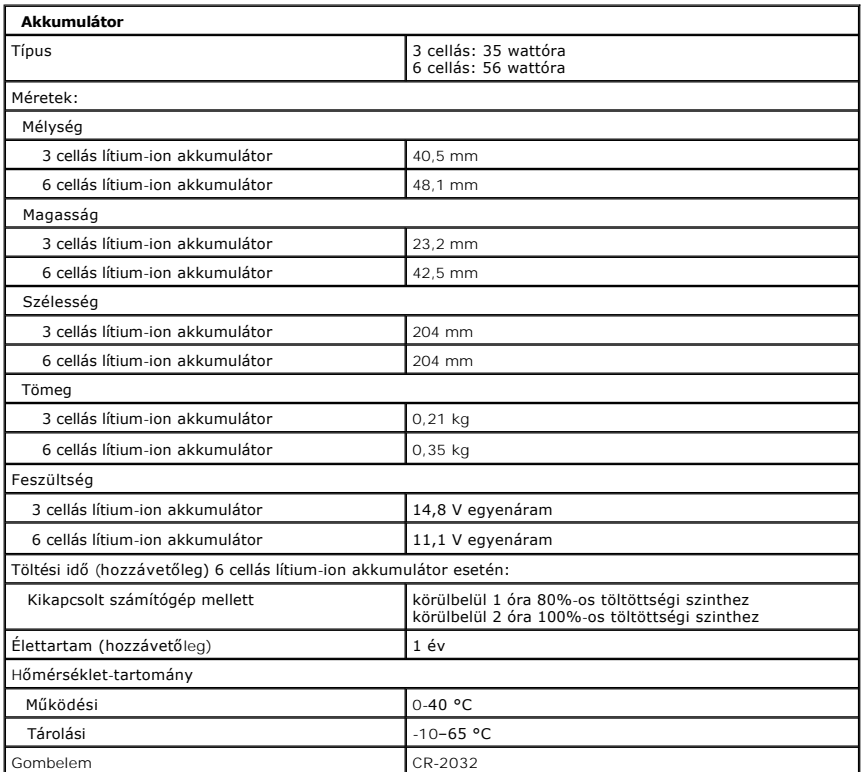

<span id="page-9-1"></span>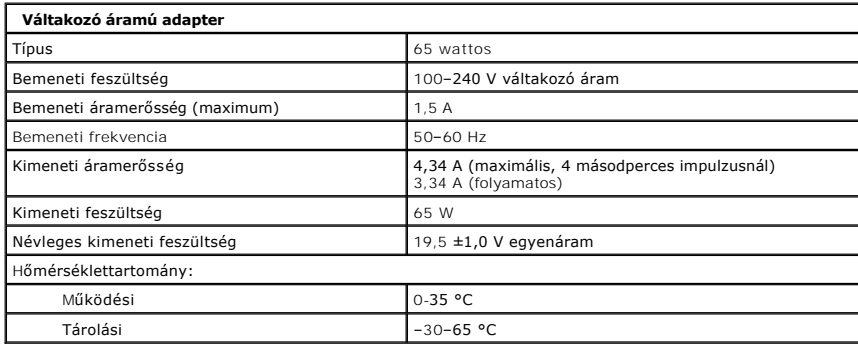

<span id="page-9-2"></span>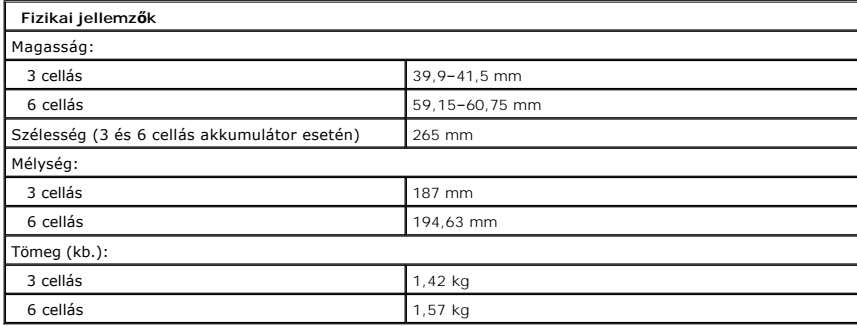

<span id="page-9-3"></span>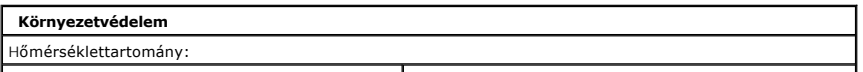

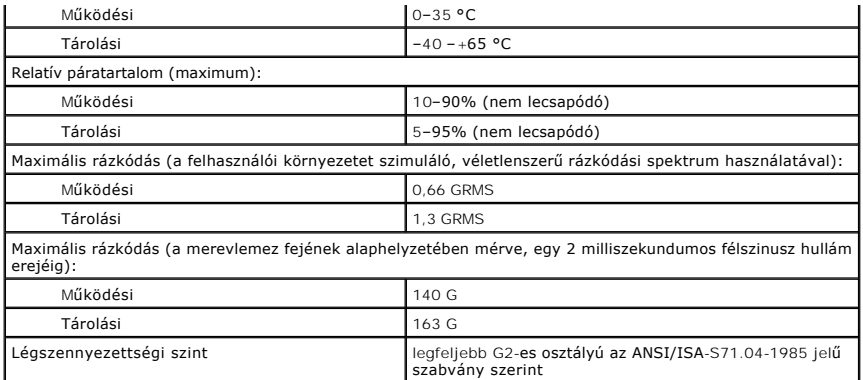

#### <span id="page-11-0"></span>**Akkumulátor**

**Dell™ Latitude™ 2100 szervizelési kézikönyv**

VIGYAZAT: A számítógép belsejében végzett munka előtt olvassa el figyelmesen a számítógéphez mellékelt biztonsági tudnivalókat. További<br>biztonsági útmutatásokat a www.dell.com/regulatory\_compliance címen, az előírásoknak v

## **Az akkumulátor eltávolítása**

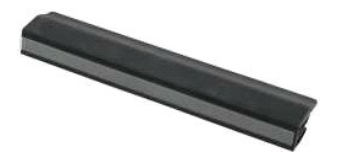

**MEGJEGYZÉS:** Az alábbi ábrák megtekintéséhez elképzelhető, hogy telepítenie kell az **Adobe.com** webhelyen elérhető Adobe Flash Player alkalmazást.

1. Kövesse a <u>Mielőtt elkezdene dolgozni a számítógép belsejében</u> című fejezet utasításait.<br>2. Csúsztassa az akkumulátor reteszeit nyitott pozícióba.

- 
- 3. Távolítsa el az akkumulátort a számítógépből.

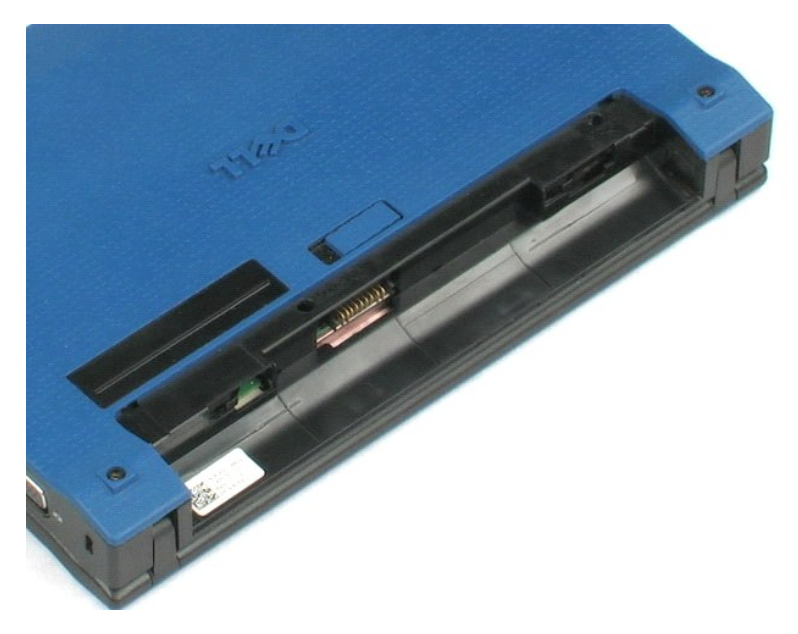

#### <span id="page-12-0"></span>**Billentyűzet Dell™ Latitude™ 2100 szervizelési kézikönyv**

VIGYAZAT: A számítógép belsejében végzett munka előtt olvassa el figyelmesen a számítógéphez mellékelt biztonsági tudnivalókat. További<br>biztonsági útmutatásokat a www.dell.com/regulatory\_compliance címen, az előírásoknak v

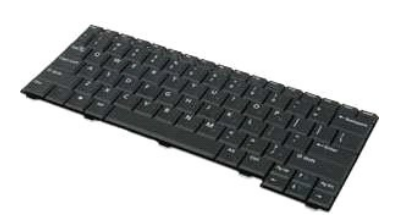

**MEGJEGYZÉS:** Az alábbi ábrák megtekintéséhez elképzelhető, hogy telepítenie kell az **Adobe.com** webhelyen elérhető Adobe Flash Player alkalmazást.

## **A billentyűzet eltávolítása**

- 1. Kövesse a <u>Mielőtt elkezdene dolgozni a számítógép belsejében</u> c**ímű fejezet utasításait.**<br>2. Távolítsa el az <u>akkumulátort</u> a számítógépből.<br>3. Távolítsa el a billentyűzet két rögzítőcsavarját.
- 
- 4. Nyissa ki a képernyőt úgy, hogy 145 fokos szöget zárjon be az alapjával, majd helyezze a számítógépet az élénél fogva a munkafelületre.
- 5. A műanyag pálcával lazítsa meg a csavar foglalatát.
- 6. Fektesse a számítógépet lapjával a munkafelületre.
- 7. A billentyűzet bal felső sarkától indulva válassza le a billentyűzetet a számítógépről.
- 8. Fordítsa meg a billentyűzetet.
- 9. Nyissa fel a billentyűzet adatkábelét rögzítő kapcsot.
- 10. Válassza le a billentyűzet adatkábelét.
- 11. Távolítsa el a billentyűzetet a számítógépről.

#### <span id="page-13-0"></span>**Fedőlap Dell™ Latitude™ 2100 szervizelési kézikönyv**

VIGYAZAT: A számítógép belsejében végzett munka előtt olvassa el figyelmesen a számítógéphez mellékelt biztonsági tudnivalókat. További<br>biztonsági útmutatásokat a www.dell.com/regulatory\_compliance címen, az előírásoknak v

## **A fedőlap eltávolítása**

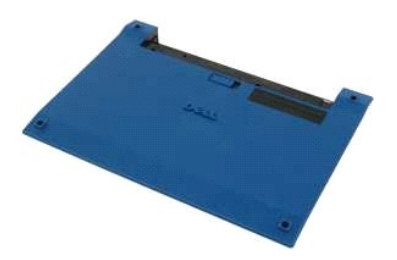

**MEGJEGYZÉS:** Az alábbi ábrák megtekintéséhez elképzelhető, hogy telepítenie kell az **Adobe.com** webhelyen elérhető Adobe Flash Player alkalmazást.

- 1. Kövesse a Miel[őtt elkezdene dolgozni a számítógép belsejében](file:///C:/data/systems/late2100/hu/SM/work.htm#before) című fejezet utasításait.
- 
- 2. Távolítsa el az <u>akkumulátort</u> a számítógépből.<br>3. Távolítsa el a <u>[billenty](file:///C:/data/systems/late2100/hu/SM/TD02_Keyboard.htm)űzetet</u> a számítógépről.<br>4. Távolítsa el a számítógépből a fedőlapot rögzítő három csavart.
- 
- 5. Csukja le a kijelzőt, és fordítsa meg a számítógépet.
- 6. Távolítsa el a fedőlapot rögzítő négy csavart.
- 7. Óvatosan válassza le a fedőlap hátulsó sarkát a csuklótámasz műanyag részéről.
- 8. A pálcával vagy laposfejű csavarhúzóval távolítsa el a fedőlap hátsó szélét a számítógéphez rögzítő műanyag kapcsokat.
- 9. Távolítsa el a fedőlapot, ügyelve rá, hogy a számítógép elülső részén található műanyag füleket is megfelelően lepattintsa.

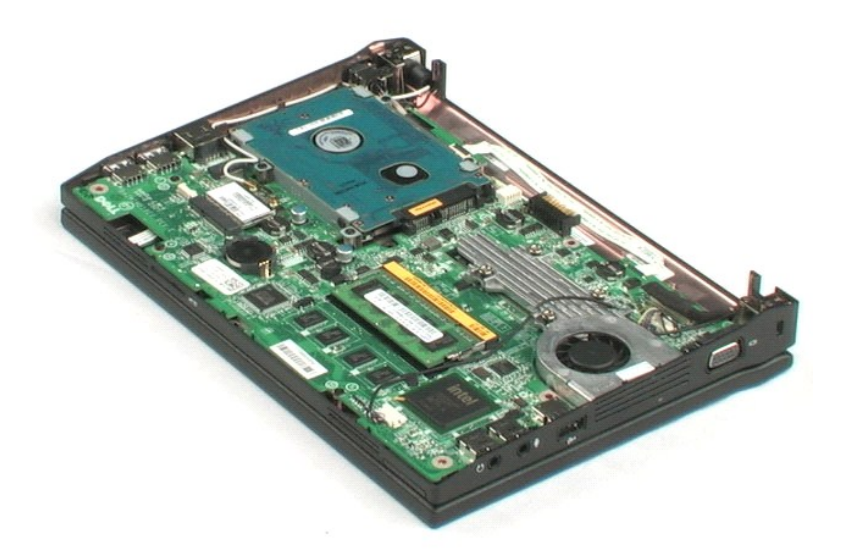

#### <span id="page-15-0"></span>**Memória**

#### **Dell™ Latitude™ 2100 szervizelési kézikönyv**

VIGYAZAT: A számítógép belsejében végzett munka előtt olvassa el figyelmesen a számítógéphez mellékelt biztonsági tudnivalókat. További<br>biztonsági útmutatásokat a www.dell.com/regulatory\_compliance címen, az előírásoknak v

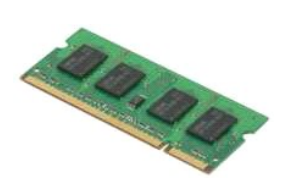

**MEGJEGYZÉS:** A lenti ábrák megtekintéséhez lehet, hogy telepítenie kell az **Adobe.com** webhelyen elérhető Adobe Flash Player alkalmazást.

- 1. Kövesse a <u>Mielőtt elkezdene dolgozni a számítógép belsejében</u> című fejezet utasításait.<br>2. Távolítsa e**l az** <u>akkumulátort</u> a számítógépből.<br>3. Távolítsa el a <u>[billenty](file:///C:/data/systems/late2100/hu/SM/TD02_Keyboard.htm)űzetet</u> a számítógépről.<br>4. Távolítsa el a <u>fe</u>
- 
- 
- 5. Óvatosan húzza le a rögzítőbilincseket a memóriamodulról.

6. Vegye ki a memóriamodult a számítógépből.

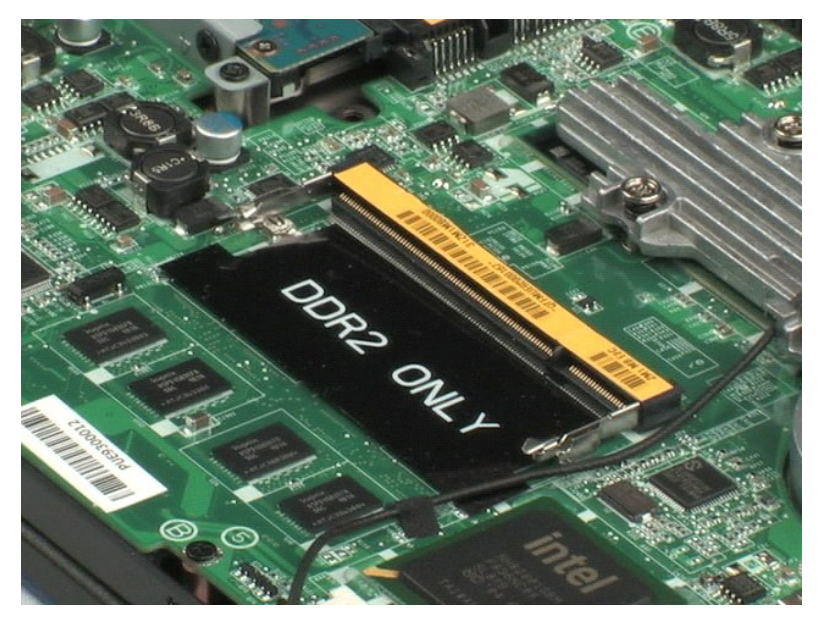

#### <span id="page-16-0"></span>**Gombelem**

**Dell™ Latitude™ 2100 szervizelési kézikönyv**

VIGYAZAT: A számítógép belsejében végzett munka előtt olvassa el figyelmesen a számítógéphez mellékelt biztonsági tudnivalókat. További<br>biztonsági útmutatásokat a www.dell.com/regulatory\_compliance címen, az előírásoknak v

## **A gombelem eltávolítása**

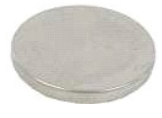

**MEGJEGYZÉS:** Az alábbi ábrák megtekintéséhez elképzelhető, hogy telepítenie kell az **Adobe.com** webhelyen elérhető Adobe Flash Player alkalmazást.

- 
- 
- 
- 1. Kövesse a <u>Mielőtt elkezdene dolgozni a számítógép belsejében</u> című fejezet utasításait.<br>2. Távolítsa el a<u>z akkumulátort</u> a számítógépből.<br>3. Távolítsa el a <u>[billenty](file:///C:/data/systems/late2100/hu/SM/TD02_Keyboard.htm)űzetet</u> a számítógépről.<br>4. Távolítsa el a <u>fedőlapo</u>
- 6. Távolítsa el a gombelemet a számítógépből.

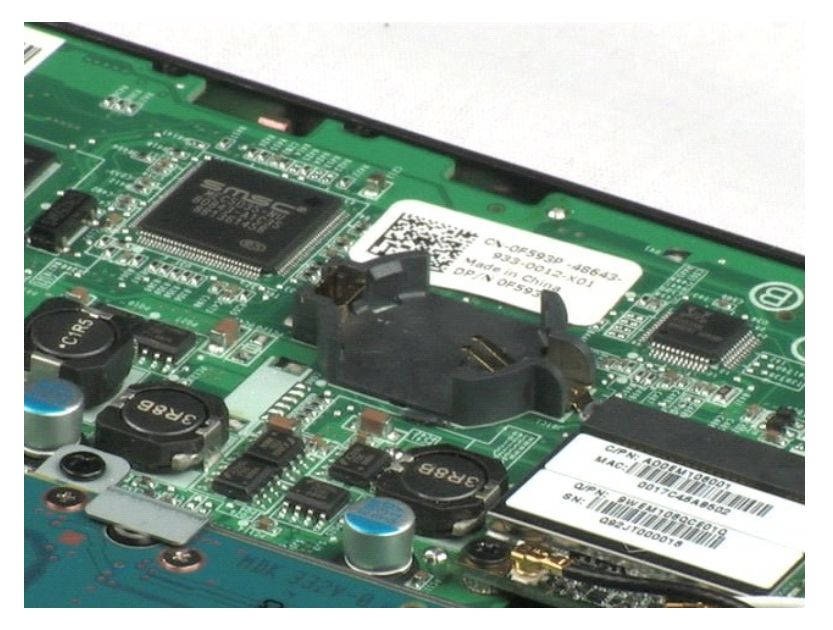

# <span id="page-17-0"></span>**Vezeték nélküli helyi hálózati (WLAN) kártya**

**Dell™ Latitude™ 2100 szervizelési kézikönyv**

VIGYAZAT: A számítógép belsejében végzett munka előtt olvassa el figyelmesen a számítógéphez mellékelt biztonsági tudnivalókat. További<br>biztonsági útmutatásokat a www.dell.com/regulatory\_compliance címen található, az előí

## **A WLAN-kártya eltávolítása**

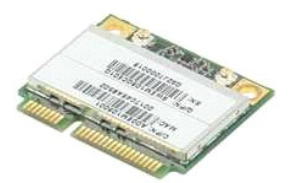

**MEGJEGYZÉS:** A lenti ábrák megtekintéséhez elképzelhető, hogy telepítenie kell az **Adobe.com** webhelyen elérhető Adobe Flash Player alkalmazást.

- 1. Kövesse a <u>Mielőtt elkezdene dolgozni a számítógép belsejében</u> című fejezet utasításait.<br>2. Távolítsa el a<u>z akkumulátort</u> a számítógépből.<br>3. Távolítsa el a <u>jullentyűzetet</u> a számítógépről.<br>4. Távolítsa el a<u>z antenna</u>
- 
- 
- 
- 6. Távolítsa el a csavart, amely a számítógéphez rögzíti a WLAN-modult.
- 7. Távolítsa el a WLAN-modult a számítógépből.

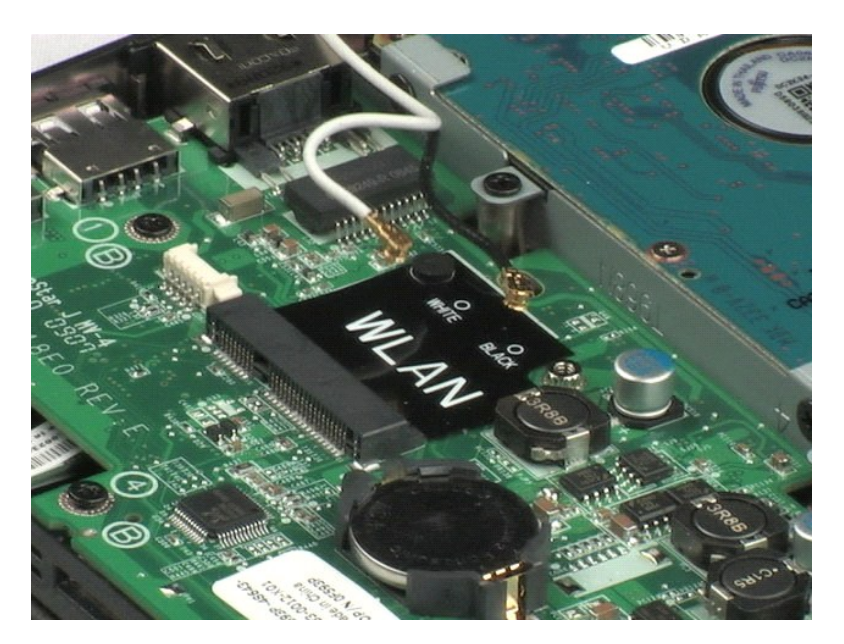

## <span id="page-18-0"></span>**Hűtőborda**

**Dell™ Latitude™ 2100 szervizelési kézikönyv**

VIGYAZAT: A számítógép belsejében végzett munka előtt olvassa el figyelmesen a számítógéphez mellékelt biztonsági tudnivalókat. További<br>biztonsági útmutatásokat a www.dell.com/regulatory\_compliance címen, az előírásoknak v

## **A hűtőborda leszerelése**

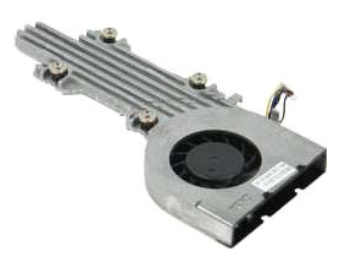

**MEGJEGYZÉS:** Az alábbi ábrák megtekintéséhez elképzelhető, hogy telepítenie kell az **Adobe.com** webhelyen elérhető Adobe Flash Player alkalmazást.

- 1. Kövesse a <u>Mielőtt elkezdene dolgozni a számítógép belsejében</u> című fejezet utasításait.<br>2. Távolítsa el a<u>z akkumulátort</u> a számítógépből.<br>3. Távolítsa el a <u>[billenty](file:///C:/data/systems/late2100/hu/SM/TD02_Keyboard.htm)űzetet</u> a számítógépről.<br>4. Távolítsa el a hangszóró
- 
- 
- 
- 6. Válassza le a ventilátor tápkábelét az alaplapról.
- 7. Lazítsa meg a processzor hűtőbordájának négy rögzítőcsavarját.
- 8. Emelje ki a hűtőbordát a számítógépből.

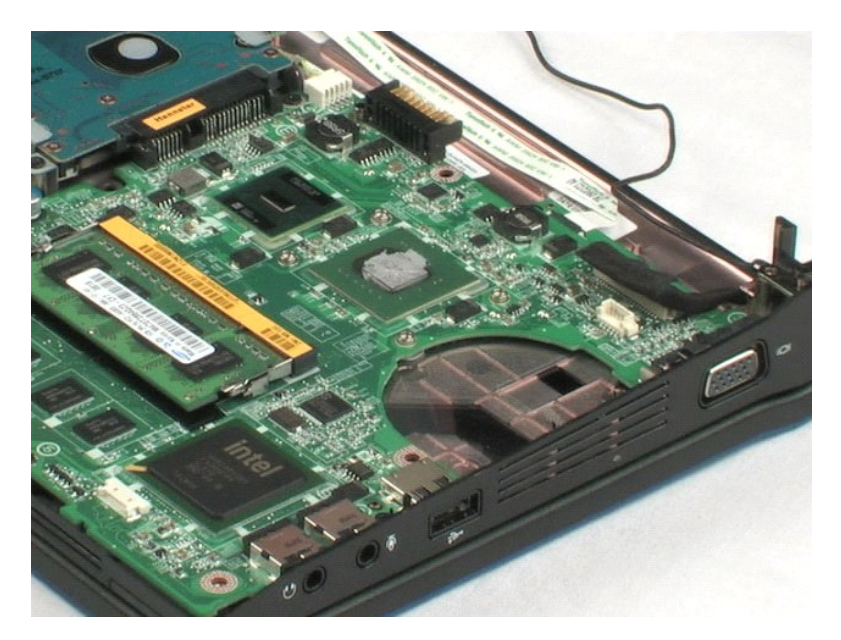

#### <span id="page-19-0"></span>**Merevlemez**

**Dell™ Latitude™ 2100 szervizelési kézikönyv**

VIGYAZAT: A számítógép belsejében végzett munka előtt olvassa el figyelmesen a számítógéphez mellékelt biztonsági tudnivalókat. További<br>biztonsági útmutatásokat a www.dell.com/regulatory\_compliance címen, az előírásoknak v

## **A merevlemez eltávolítása**

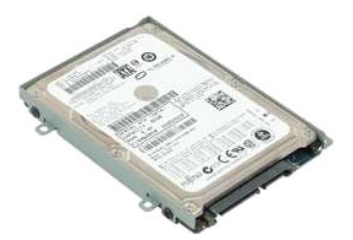

**MEGJEGYZÉS:** Az alábbi ábrák megtekintéséhez elképzelhető, hogy telepítenie kell az **Adobe.com** webhelyen elérhető Adobe Flash Player alkalmazást.

- 1. Kövesse a Miel[őtt elkezdene dolgozni a számítógép belsejében](file:///C:/data/systems/late2100/hu/SM/work.htm#before) című fejezet utasításait.
- 
- 
- 2. Távolítsa el az <u>akkumulátort</u> a számítógépből.<br>3. Távolítsa el a <u>[billenty](file:///C:/data/systems/late2100/hu/SM/TD02_Keyboard.htm)űzetet</u> a számítógépről.<br>4. Távolítsa el a <u>fedő[lapot](file:///C:/data/systems/late2100/hu/SM/TD03_Access_Panel.htm)</u> a számítógépről.<br>5. Távolítsa el a négy csavart, amely a merevlemezt a számítógép
- 6. Csúsztassa a merevlemezt a számítógép oldala irányába, hogy leválassza az alaplapról.
- 7. Emelje ki a merevlemezt a számítógépből.

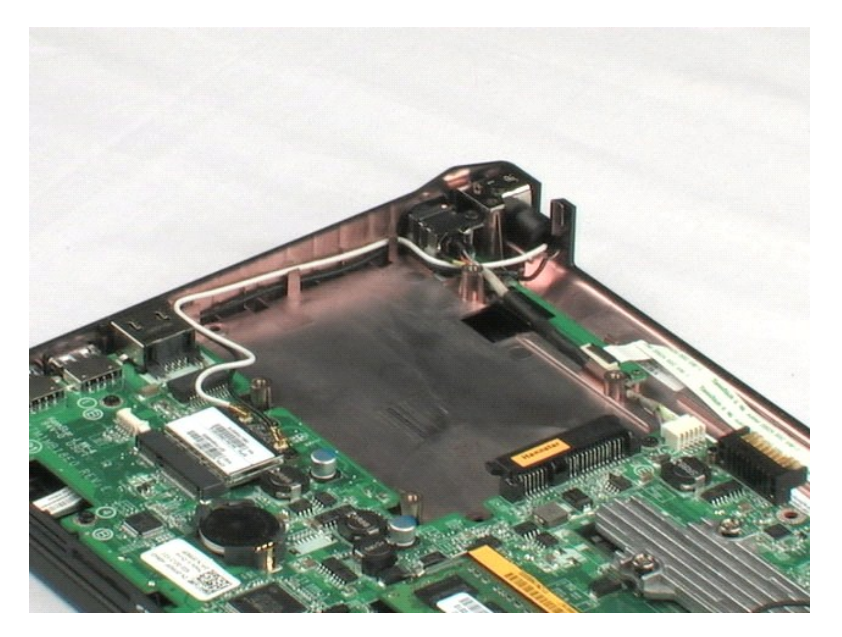

## <span id="page-20-0"></span>**A merevlemez tartókerete**

**Dell™ Latitude™ 2100 szervizelési kézikönyv**

VIGYAZAT: A számítógép belsejében végzett munka előtt olvassa el figyelmesen a számítógéphez mellékelt biztonsági tudnivalókat. További<br>biztonsági útmutatásokat a www.dell.com/regulatory\_compliance címen, az előírásoknak v

## **A merevlemez tartókeretének eltávolítása**

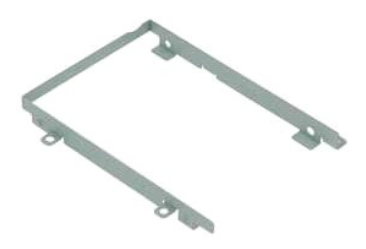

**MEGJEGYZÉS:** Az alábbi ábrák megtekintéséhez elképzelhető, hogy telepítenie kell az **Adobe.com** webhelyen elérhető Adobe Flash Player alkalmazást.

- 1. Kövesse a <u>Mielőtt elkezdene dolgozni a számítógép belsejében</u> című fejezet utasításait.<br>2. Távolítsa el az <u>akkumulátort</u> a számítógépből.
- 
- 3. Távolítsa el a <u>[billenty](file:///C:/data/systems/late2100/hu/SM/TD02_Keyboard.htm)űzetet</u> a számítógépről.<br>4. Távolítsa el a <u>fedő[lapot](file:///C:/data/systems/late2100/hu/SM/TD03_Access_Panel.htm)</u> a számítógépről.
- 5. Távolítsa el a [merevlemezt](file:///C:/data/systems/late2100/hu/SM/TD08_HDD.htm) a számítógépből.
- 6. Távolítsa el a merevlemez tartókeretének egyik oldalán található két csavart.
- 7. Fordítsa meg a merevlemezt, hogy hozzáférjen a tartókeret mások oldalán lévő csavarokhoz.
- 8. Távolítsa el a másik két csavart a merevlemez tartókeretéről.
- 9. Távolítsa el a merevlemezt a tartókeretből.

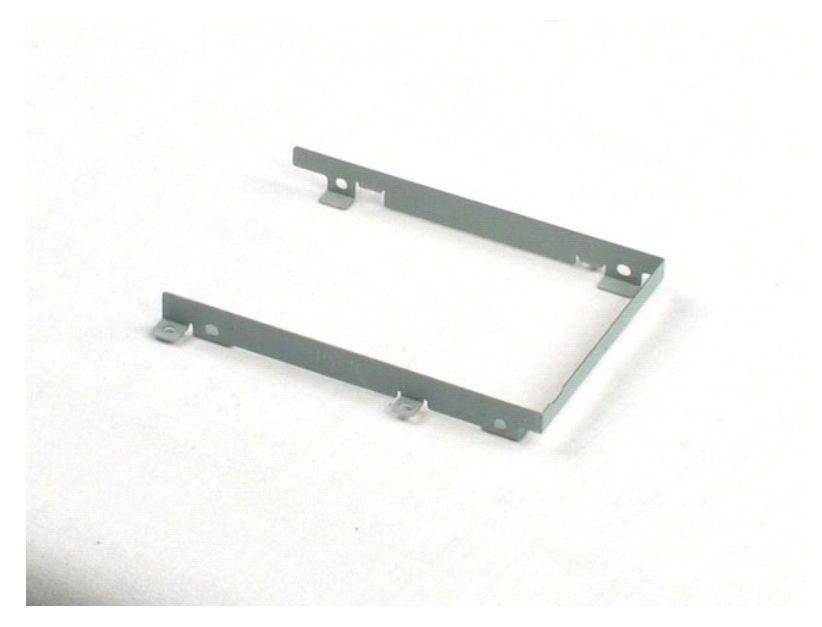

#### <span id="page-21-0"></span>**Kijelzőegység Dell™ Latitude™ 2100 szervizelési kézikönyv**

VIGYAZAT: A számítógép belsejében végzett munka előtt olvassa el figyelmesen a számítógéphez mellékelt biztonsági tudnivalókat. További<br>biztonsági útmutatásokat a www.dell.com/regulatory\_compliance címen, az előírásoknak v

## **A kijelzőegység eltávolítása**

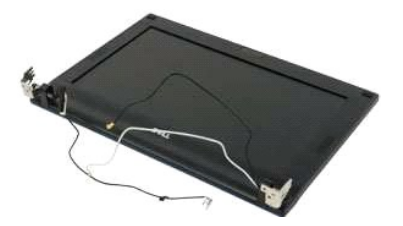

**MEGJEGYZÉS:** Az alábbi ábrák megtekintéséhez elképzelhető, hogy telepítenie kell az **Adobe.com** webhelyen elérhető Adobe Flash Player alkalmazást.

- 
- 
- 
- 1. Kövesse a <u>Mielőtt elkezdene dolgozni a számítógép belsejében</u> című fejezet utasításait.<br>2. Távolítsa el a<u>z akkumulátort</u> a számítógépből.<br>3. Távolítsa el a <u>[billenty](file:///C:/data/systems/late2100/hu/SM/TD02_Keyboard.htm)űzetet</u> a számítógépről.<br>4. Távolítsa el a hangszóró
- 6. Válassza le a kijelző adatkábelét az alaplapról.
- 7. Válassza le az egyenáramú tápkábelt az alaplapról.
- 8. Válassza le az antenna kábeleit a WLAN-kártyáról, majd távolítsa el őket a kábelvezetőkből.
- 9. Fektesse a számítógép alsó részét lapos felületre, majd nyissa fel a kijelzőegységet.
- 10. Távolítsa el a kijelzőegységet a számítógéphez rögzítő két csavart.
- 11. Csúsztassa a kijelzőegységet a számítógép alsó része irányába, majd emelje le a számítógépről.

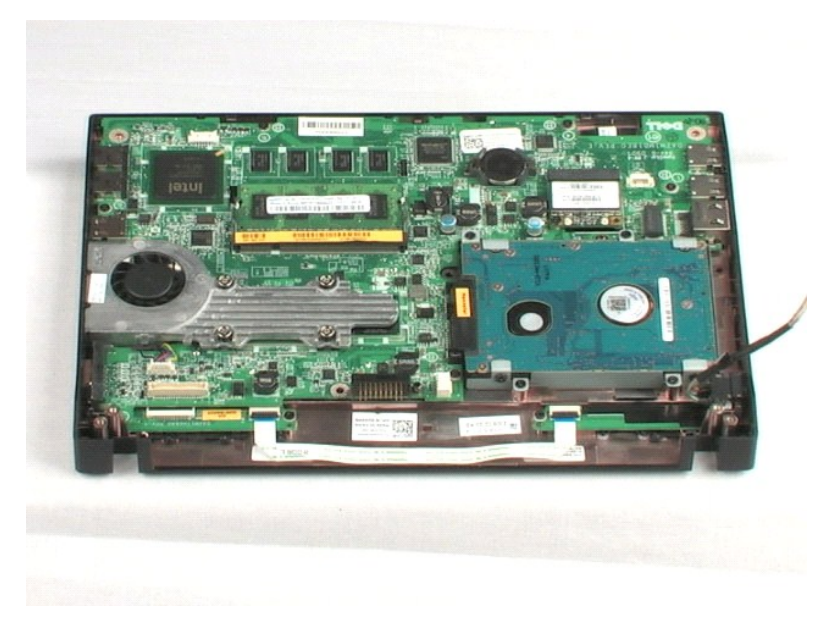

#### <span id="page-23-0"></span>**Kijelzőelőlap Dell™ Latitude™ 2100 szervizelési kézikönyv**

VIGYAZAT: A számítógép belsejében végzett munka előtt olvassa el figyelmesen a számítógéphez mellékelt biztonsági tudnivalókat. További<br>biztonsági útmutatásokat a www.dell.com/regulatory\_compliance címen, az előírásoknak v

## **A kijelzőelőlap eltávolítása**

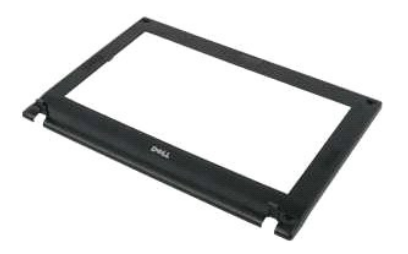

**MEGJEGYZÉS:** Az alábbi ábrák megtekintéséhez elképzelhető, hogy telepítenie kell az **Adobe.com** webhelyen elérhető Adobe Flash Player alkalmazást.

- 
- 
- 
- 
- 1. Kövesse a <u>Mielőtt elkezdene dolgozni a számítógép belsejében</u> című fejezet utasításait.<br>2. Távolítsa el az <u>akkumulátort</u> a számítógéppől.<br>3. Távolítsa el a <u>teledőapot</u> a számítógépről.<br>4. Távolítsa el a <u>kilelzőe</u>
- 7. Távolítsa el az előlapot a kijelzőegységhez rögzítő négy csavart.
- 8. Az előlapot óvatosan, a felső szélétől indulva válassza le a kijelzőegységről.
- 9. Távolítsa el az előlapot a kijelzőegységről.

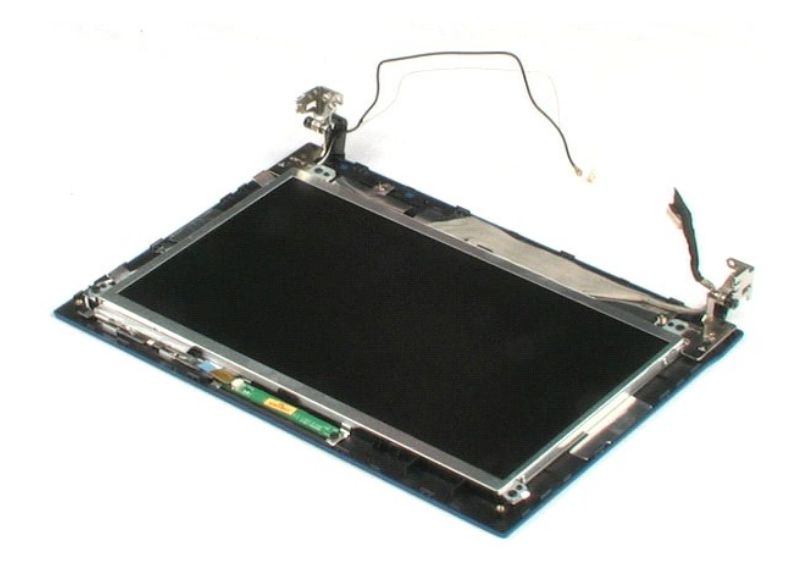

# <span id="page-24-0"></span>**A kijelzőpanel-jelzőfények áramköri lapja**

**Dell™ Latitude™ 2100 szervizelési kézikönyv**

VIGYAZAT: A számítógép belsejében végzett munka előtt olvassa el figyelmesen a számítógéphez mellékelt biztonsági tudnivalókat. További<br>biztonsági útmutatásokat a www.dell.com/regulatory\_compliance címen, az előírásoknak v

## **A kijelzőpanel-jelzőfények áramköri lapjának eltávolítása**

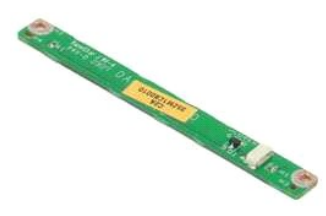

**MEGJEGYZÉS:** Az alábbi ábrák megtekintéséhez elképzelhető, hogy telepítenie kell az **Adobe.com** webhelyen elérhető Adobe Flash Player alkalmazást.

- 1. Kövesse a Miel[őtt elkezdene dolgozni a számítógép belsejében](file:///C:/data/systems/late2100/hu/SM/work.htm#before) című fejezet utasításait.
- 
- 
- 2. Távolítsa el az <u>akkumulátort</u> a számítógépből.<br>3. Távolítsa el a <u>[billenty](file:///C:/data/systems/late2100/hu/SM/TD02_Keyboard.htm)űzetet</u> a számítógépről.<br>4. Távolítsa el a <u>feló[lapot](file:///C:/data/systems/late2100/hu/SM/TD03_Access_Panel.htm)</u> a számítógépről.<br>5. Távolítsa el a <u>kijelzőegységet</u> a számítógépről.
- 
- 6. Távolítsa el az <u>elő[lapot](file:///C:/data/systems/late2100/hu/SM/TD11_LCD_Bezel.htm)</u> a kijelzőegységről.<br>7. Válassza le a kijelzőpanel-jelzőfények áramköri lapjáról a hozzá csatlakozó adatkábelt.

8. Távolítsa el a két csavart, amely a kijelzőegységhez rögzíti a kijelzőpanel-jelzőfények áramköri lapját.

9. Távolítsa el a kijelzőpanel-jelzőfények áramköri lapját a kijelzőegységről.

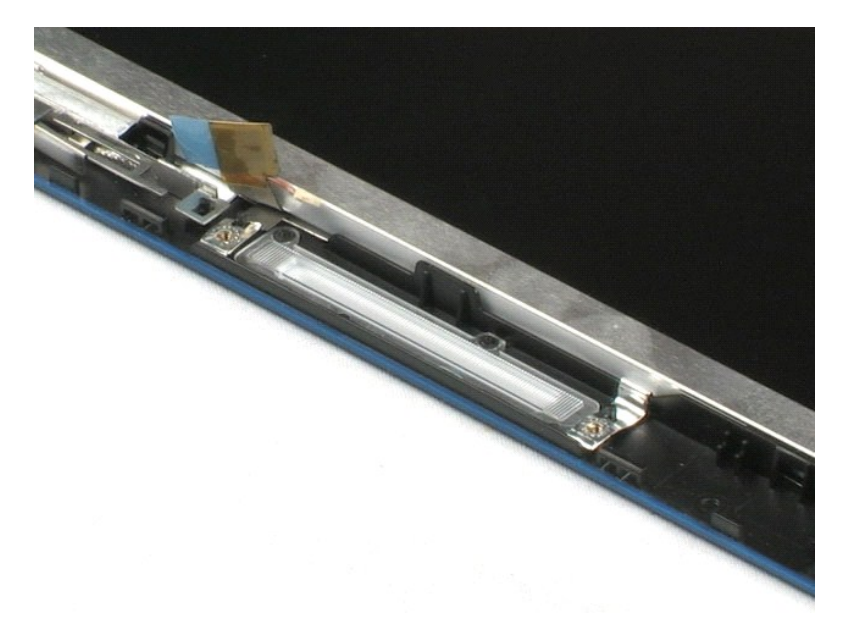

#### <span id="page-25-0"></span>**Kijelzőpanel Dell™ Latitude™ 2100 szervizelési kézikönyv**

VIGYAZAT: A számítógép belsejében végzett munka előtt olvassa el figyelmesen a számítógéphez mellékelt biztonsági tudnivalókat. További<br>biztonsági útmutatásokat a www.dell.com/regulatory\_compliance címen, az előírásoknak v

## **A kijelzőpanel eltávolítása**

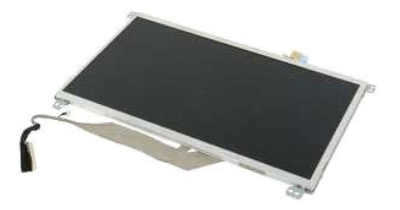

**MEGJEGYZÉS:** Az alábbi ábrák megtekintéséhez elképzelhető, hogy telepítenie kell az **Adobe.com** webhelyen elérhető Adobe Flash Player alkalmazást.

- 
- 
- 
- 
- 1. Kövesse a <u>Mielőtt elkezdene dolgozni a számítógép belsejében</u> című fejezet utasításait.<br>2. Távolítsa el az <u>akkumulátort</u> a számítógépről.<br>3. Távolítsa el a <u>[billenty](file:///C:/data/systems/late2100/hu/SM/TD02_Keyboard.htm)űzetet</u> a számítógépről.<br>4. Távolítsa el a <u>kilelzőe</u>
- 8. Lazítsa meg a földelőkábel rögzítőcsavarját.
- 9. Távolítsa el a kijelzőpanelt a kijelzőegységhez rögzítő négy csavart.
- 10. Távolítsa el a kijelzőpanelt a kijelzőegységről.

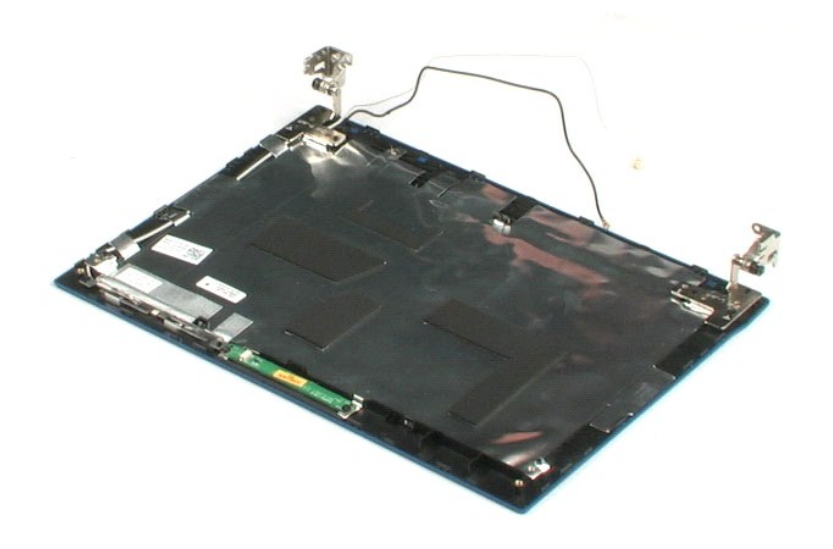

### <span id="page-26-0"></span>**Kijelzőkábel**

**Dell™ Latitude™ 2100 szervizelési kézikönyv**

VIGYAZAT: A számítógép belsejében végzett munka előtt olvassa el figyelmesen a számítógéphez mellékelt biztonsági tudnivalókat. További<br>biztonsági útmutatásokat a www.dell.com/regulatory\_compliance címen, az előírásoknak v

## **A kijelzőkábel eltávolítása**

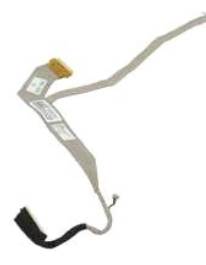

**MEGJEGYZÉS:** Az alábbi ábrák megtekintéséhez elképzelhető, hogy telepítenie kell az **Adobe.com** webhelyen elérhető Adobe Flash Player alkalmazást.

- 
- 
- 
- 
- 
- 
- 1. Kövesse a <u>Mielőtt elkezdene dolgozni a számítógép belsejében</u> című fejezet utasításait.<br>2. Távolítsa el az <u>akkumulátort</u> a számítógéppől.<br>3. Távolítsa el a <u>fedő[lapot](file:///C:/data/systems/late2100/hu/SM/TD11_LCD_Bezel.htm)</u> a számítógépről.<br>4. Távolítsa el a <u>fedőlapot</u> a
- 9. Válassza le, majd távolítsa el a kijelző adatkábelét a kijelzőpanelről.

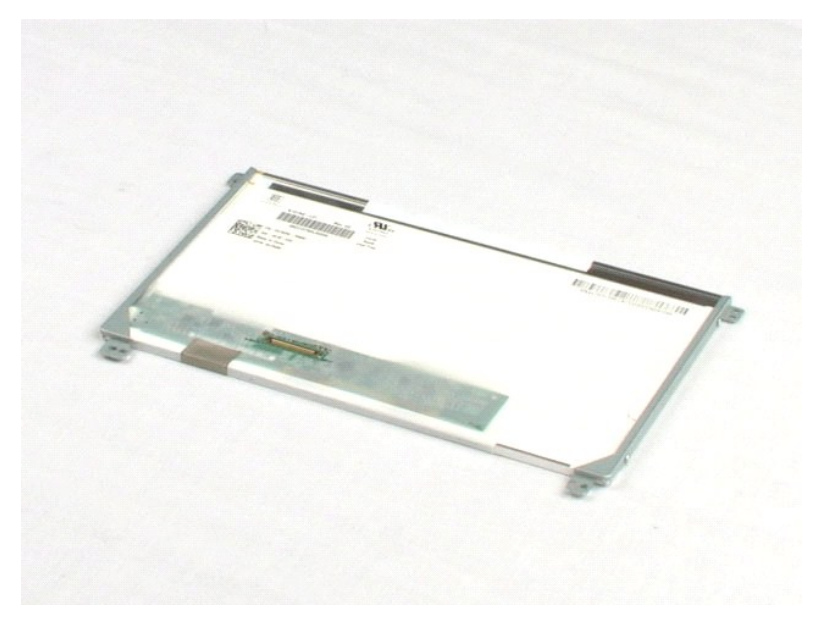

## <span id="page-27-0"></span>**A kijelzőpanel tartókeretei**

**Dell™ Latitude™ 2100 szervizelési kézikönyv**

VIGYAZAT: A számítógép belsejében végzett munka előtt olvassa el figyelmesen a számítógéphez mellékelt biztonsági tudnivalókat. További<br>biztonsági útmutatásokat a www.dell.com/regulatory\_compliance címen, az előírásoknak v

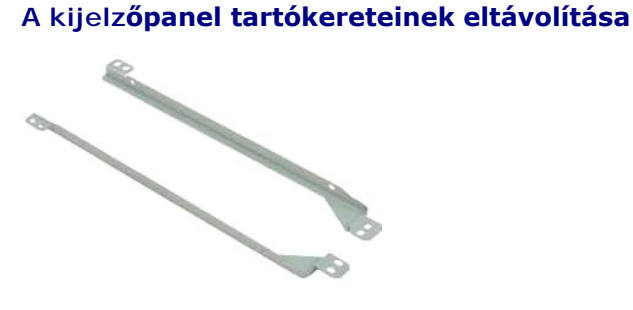

**MEGJEGYZÉS:** Az alábbi ábrák megtekintéséhez elképzelhető, hogy telepítenie kell az **Adobe.com** webhelyen elérhető Adobe Flash Player alkalmazást.

- 1. Kövesse a <u>Mielőtt elkezdene dolgozni a számítógép belsejében</u> című fejezet utasításait.<br>2. Távolítsa e**l az** <u>akkumulátort</u> a számítógépből.<br>3. Távolítsa el a <u>[billenty](file:///C:/data/systems/late2100/hu/SM/TD02_Keyboard.htm)űzetet</u> a számítógépből.<br>4. Távolítsa el a <u>fe</u>
- 
- 
- 
- 
- 
- 5. Távolítsa el a <u>kijelzőegységet</u> a számítógépről.<br>6. Távolítsa el az <u>elő[lapot](file:///C:/data/systems/late2100/hu/SM/TD11_LCD_Bezel.htm)</u> a kijelzőegységről.<br>7. Távolítsa el a <u>kijelző[panelt](file:///C:/data/systems/late2100/hu/SM/TD13_LCD_Panel.htm)</u> a kijelzőegységről.<br>8. Távolítsa el a tartókeretek egyikét a kijelzőpanel old
- 9. Távolítsa el a tartókeretet a kijelzőpanelről.
- 10. Fordítsa meg a kijelzőpanelt, hogy hozzáférjen a másik tartókerethez.
- 11. Távolítsa el a másik tartókeretet a kijelzőpanelhez rögzítő két csavart.
- 12. Távolítsa el a másik tartókeretet is.

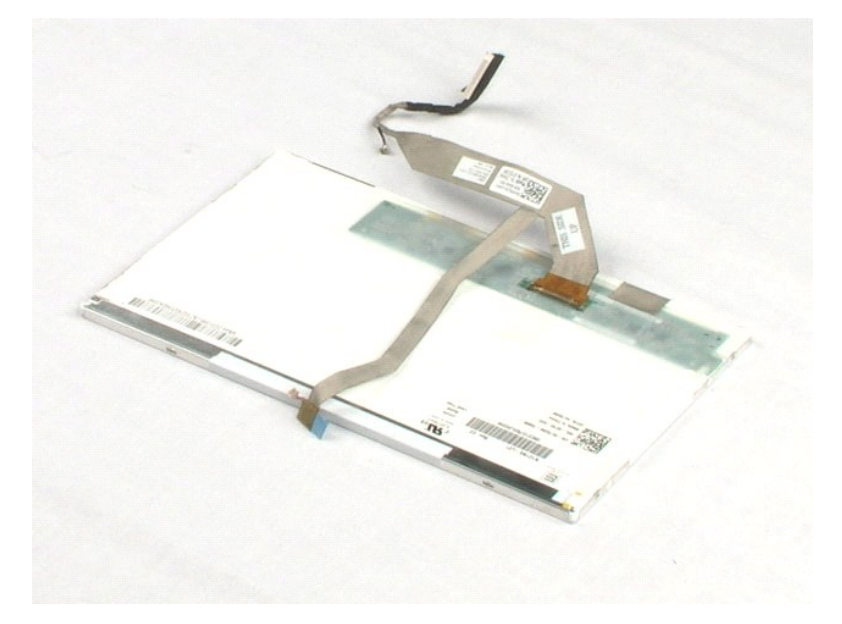

#### <span id="page-29-0"></span>**Alaplap**

**Dell™ Latitude™ 2100 szervizelési kézikönyv**

VIGYAZAT: A számítógép belsejében végzett munka előtt olvassa el figyelmesen a számítógéphez mellékelt biztonsági tudnivalókat. További<br>biztonsági útmutatásokat a www.dell.com/regulatory\_compliance címen, az előírásoknak v

## **Az alaplap eltávolítása**

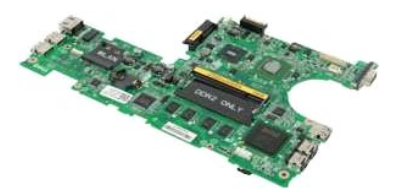

**MEGJEGYZÉS:** Az alábbi ábrák megtekintéséhez elképzelhető, hogy telepítenie kell az **Adobe.com** webhelyen elérhető Adobe Flash Player alkalmazást.

- 1. Kövesse a <u>Mielőtt elkezdene dolgozni a számítógép belsejében</u> című fejezet utasításait.<br>2. Távolítsa el az <u>akkumulátort</u> a számítógéppől.<br>3. Távolítsa el a <u>[billenty](file:///C:/data/systems/late2100/hu/SM/TD02_Keyboard.htm)űzetet</u> a számítógépről.<br>4. Távolítsa el a <u>kijelzőe</u>
- 
- 
- 
- 
- 7. Válassza le az érintőpad kábelét az alaplapról.
- 8. Nyissa fel a gombsor adatkábelét az alaplaphoz rögzítő kapcsot.
- 9. Válassza le a gombsor adatkábelét az alaplapról.
- 10. Fordítsa fel a számítógépet.
- 11. Távolítsa el az alaplapot a számítógépházhoz rögzítő hat csavart.
- 12. Az alaplapot annál az oldalánál fogva emelje ki a számítógép házából, amelyhez az USB-portok is csatlakoznak. Ezután vegye ki az alaplapot a számítógép házából, majd helyezze tiszta, sima felületre.

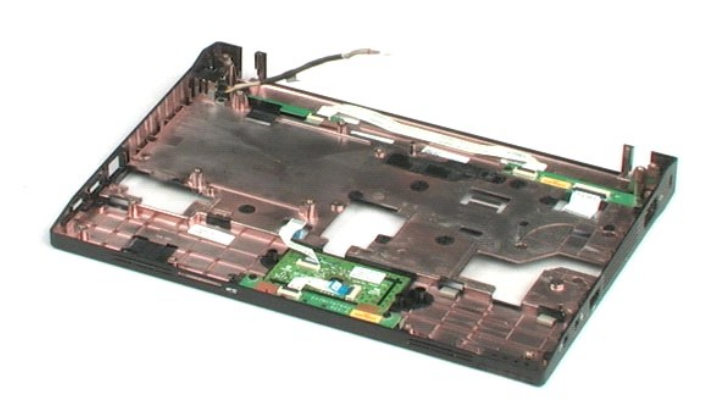

## <span id="page-31-0"></span>**Egyenáramú tápkábel**

**Dell™ Latitude™ 2100 szervizelési kézikönyv**

VIGYAZAT: A számítógép belsejében végzett munka előtt olvassa el figyelmesen a számítógéphez mellékelt biztonsági tudnivalókat. További<br>biztonsági útmutatásokat a www.dell.com/regulatory\_compliance címen, az előírásoknak v

## **Az egyenáramú tápkábel eltávolítása**

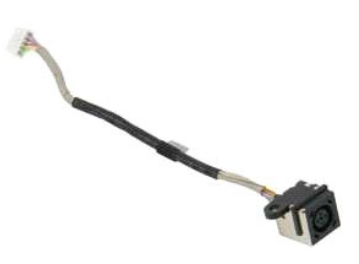

**MEGJEGYZÉS:** Az alábbi ábrák megtekintéséhez elképzelhető, hogy telepítenie kell az **Adobe.com** webhelyen elérhető Adobe Flash Player alkalmazást.

- 1. Kövesse a <u>Mielőtt elkezdene dolgozni a számítógép belsejében</u> című fejezet utasításait.<br>2. Távolítsa el a<u>z akkumulátort</u> a számítógépből.<br>3. Távolítsa el a <u>[billenty](file:///C:/data/systems/late2100/hu/SM/TD02_Keyboard.htm)űzetet</u> a számítógépről.<br>4. Távolítsa el az egyenára
- 
- 
- 

6. Távolítsa el a csavart, amely az egyenáramú tápkábel csatlakozóját az alaplaphoz rögzíti.

7. Emelje ki az egyenáramú tápkábelt a számítógépből.

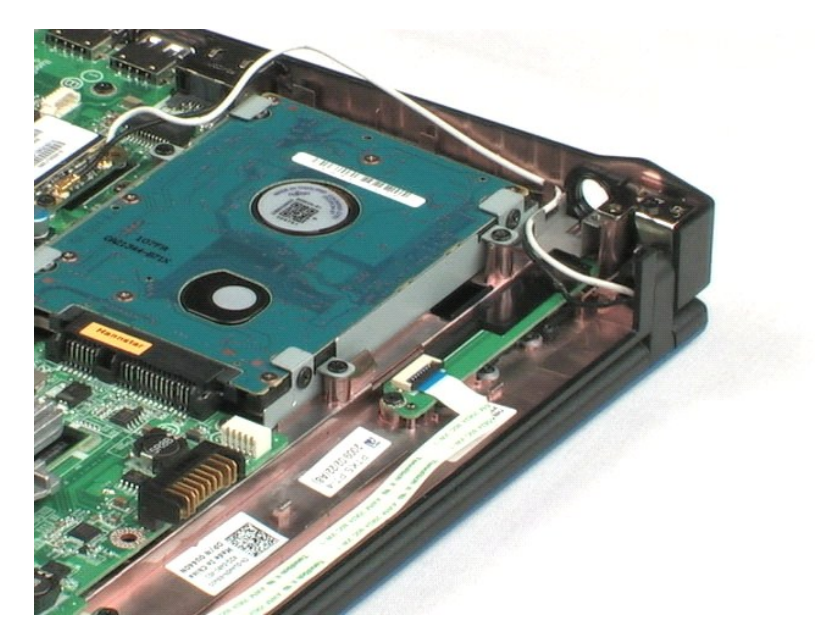

# <span id="page-32-0"></span>**Belső Bluetooth® vezeték nélküli kártya**

**Dell™ Latitude™ 2100 szervizelési kézikönyv**

VIGYAZAT: A számítógép belsejében végzett munka előtt olvassa el figyelmesen a számítógéphez mellékelt biztonsági tudnivalókat. További<br>biztonsági útmutatásokat a www.dell.com/regulatory\_compliance címen, az előírásoknak v

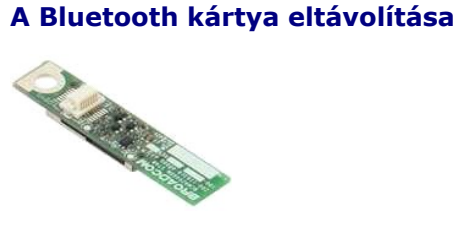

**MEGJEGYZÉS:** Az alábbi ábrák megtekintéséhez elképzelhető, hogy telepítenie kell az **Adobe.com** webhelyen elérhető Adobe Flash Player alkalmazást.

- 1. Kövesse a <u>Mielőtt elkezdene dolgozni a számítógép belsejében</u> című fejezet utasításait.<br>2. Távolítsa el az <u>akkumulátort</u> a számítógépből.<br>3. Távolítsa el a <u>[billenty](file:///C:/data/systems/late2100/hu/SM/TD02_Keyboard.htm)űzetet</u> a számítógépről.<br>4. Távolítsa el a <u>fedő</u>
- 
- 
- 
- 
- 5. Távolítsa el a <u>kijelzőegységet</u> a számítógépről.<br>6. Távolítsa el az <u>[alaplapot](file:///C:/data/systems/late2100/hu/SM/TD17_System_Board.htm)</u> a számítógépből.<br>7. Fogja meg a Bluetooth modul két oldalát, óvatosan megemelve húzza ki a foglalatból, majd vegye ki a számítógépbő

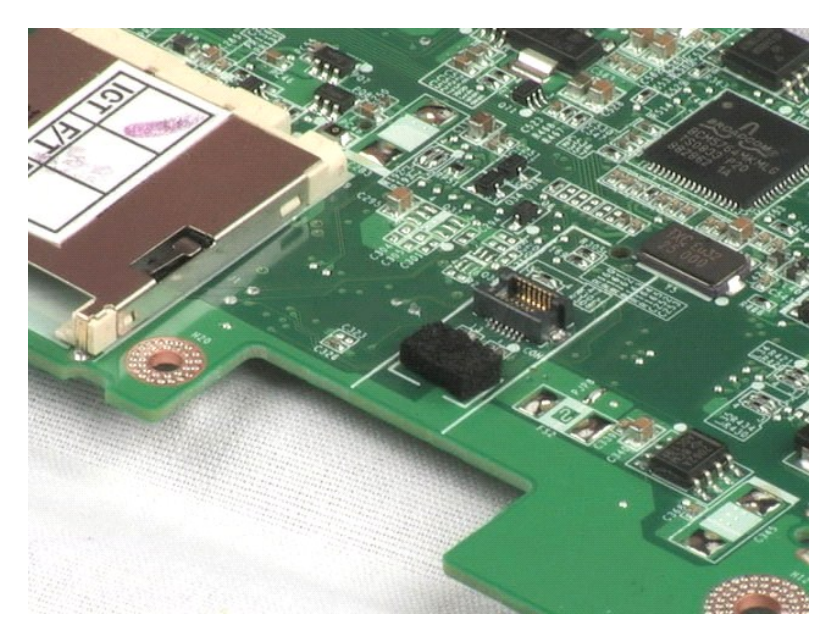

## <span id="page-33-0"></span>**Sarokfedőlap**

**Dell™ Latitude™ 2100 szervizelési kézikönyv**

VIGYAZAT: A számítógép belsejében végzett munka előtt olvassa el figyelmesen a számítógéphez mellékelt biztonsági tudnivalókat. További<br>biztonsági útmutatásokat a www.dell.com/regulatory\_compliance címen, az előírásoknak v

## **A sarokfedőlap eltávolítása**

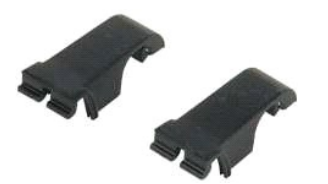

**MEGJEGYZÉS:** Az alábbi ábrák megtekintéséhez elképzelhető, hogy telepítenie kell az **Adobe.com** webhelyen elérhető Adobe Flash Player alkalmazást.

- 1. Kövesse a Miel[őtt elkezdene dolgozni a számítógép belsejében](file:///C:/data/systems/late2100/hu/SM/work.htm#before) című fejezet utasításait.
- 
- 
- 
- 
- 2. Távolítsa el az <u>akkumulátort</u> a számítógépből.<br>3. Távolítsa el a <u>[billenty](file:///C:/data/systems/late2100/hu/SM/TD02_Keyboard.htm)űzetet</u> a számítógépről.<br>4. Távolítsa el a <u>kilelzőegységet</u> a számítógépről.<br>5. Távolítsa el a <u>kilelzőegő[lapot](file:///C:/data/systems/late2100/hu/SM/TD11_LCD_Bezel.htm)</u> a számítógépről.<br>6. Távolítsa
- 8. Ismételje meg ezt a lépést a másik sarokfedőlappal is.

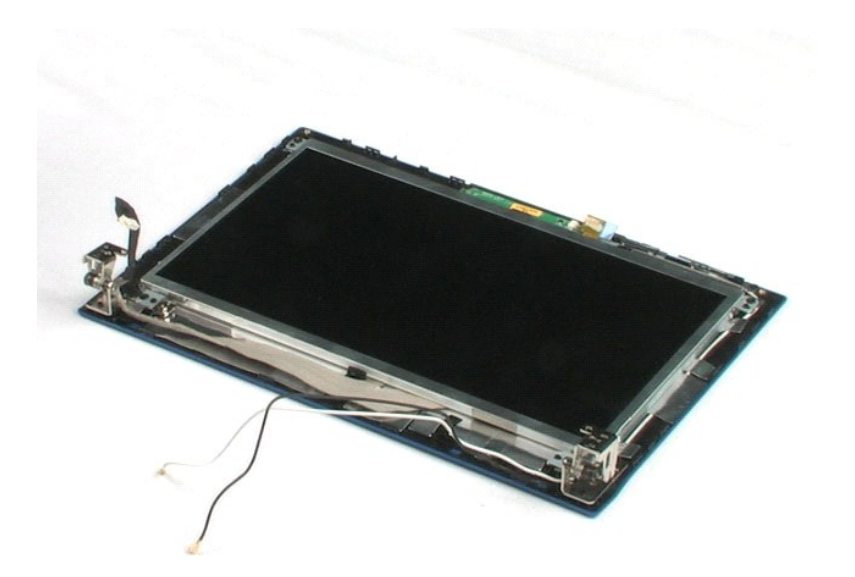

## <span id="page-34-0"></span>**A kijelző sarokpántjai**

**Dell™ Latitude™ 2100 szervizelési kézikönyv**

VIGYAZAT: A számítógép belsejében végzett munka előtt olvassa el figyelmesen a számítógéphez mellékelt biztonsági tudnivalókat. További<br>biztonsági útmutatásokat a www.dell.com/regulatory\_compliance címen, az előírásoknak v

## **A kijelző sarokpántjainak eltávolítása**

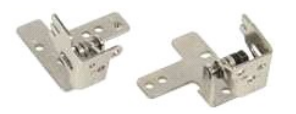

**MEGJEGYZÉS:** Az alábbi ábrák megtekintéséhez elképzelhető, hogy telepítenie kell az **Adobe.com** webhelyen elérhető Adobe Flash Player alkalmazást.

1. Kövesse a <u>Mielőtt elkezdene dolgozni a számítógép belsejében</u> c**ímű fejezet utasításait.**<br>2. Távolítsa e**l az** <u>akkumulátort</u> a számítógépről.<br>3. Távolítsa el a <u>[billenty](file:///C:/data/systems/late2100/hu/SM/TD02_Keyboard.htm)űzetet</u> a számítógépről.

- 
- 
- 4. Távolítsa el a <u>fedő[lapot](file:///C:/data/systems/late2100/hu/SM/TD03_Access_Panel.htm)</u> a számítógépről.<br>5. Távolítsa el a <u>kijelzőegységet</u> a számítógépről.
- 
- 
- 6. Távolítsa el az <u>elő[lapot](file:///C:/data/systems/late2100/hu/SM/TD11_LCD_Bezel.htm)</u> a kijelzőegységről.<br>7. Távolítsa el a <u>kijelző[panelt](file:///C:/data/systems/late2100/hu/SM/TD13_LCD_Panel.htm)</u> a kijelzőegységről.<br>8. Távolítsa el a csavart, amely a kijelzőegységhez rögzíti a sarokpántot.
- 9. Emelje le a sarokpántot a kijelzőegységről.
- 10. A fentiek megismétlésével távolítsa el a másik sarokpántot is.

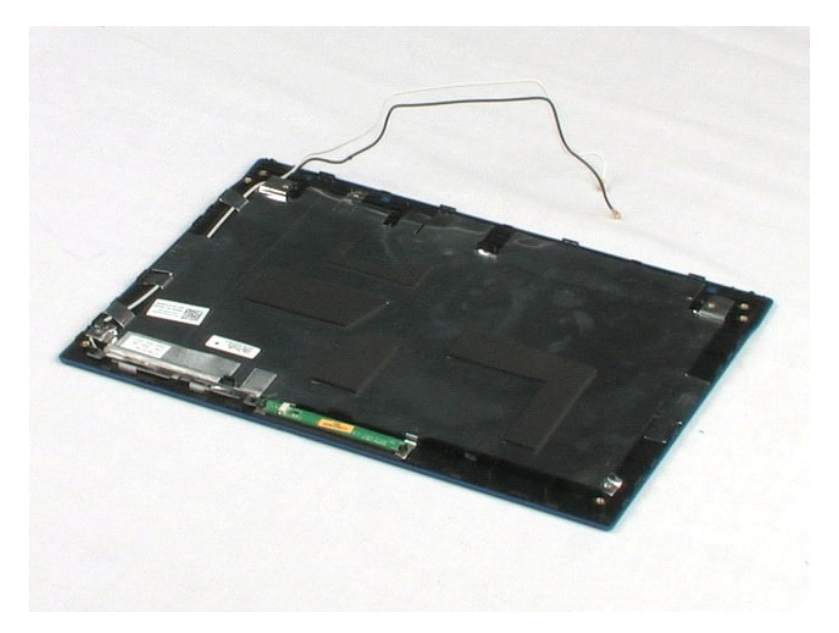

## <span id="page-35-0"></span>**Munka a számítógép belsejében**

**Dell™ Latitude™ 2100 szervizelési kézikönyv** 

- Miel[őtt elkezdene dolgozni a számítógép belsejében](#page-35-1)
- [Ajánlott eszközök](#page-35-2)
- [A számítógép kikapcsolása](#page-35-3)
- **O** Miután befejezte a munkát a számítógén belsejében

#### <span id="page-35-1"></span>**Mielőtt elkezdene dolgozni a számítógép belsejében**

A számítógép esetleges károsodásának elkerülése és saját biztonsága érdekében tartsa be az alábbi biztonsági irányelveket. Ha másképp nincs jelezve, a<br>jelen dokumentumban leírt valamennyi művelet az alábbi feltételek telje

- 
- 
- ı Elvégezte a <u>Munka a számítógép belsejében</u> című fejezetben leírt lépéseket.<br>ı Elolvasta a számítógéphez mellékelt biztonsággal kapcsolatos tudnivalókat.<br>ı A számítógép alkatrészeinek visszaszerelése vagy ha az alkatré sorrendben történő végrehajtásával történik.

VIGYAZAT: A számítógép belsejében végzett munka előtt olvassa el figyelmesen a számítógéphez mellékelt biztonsági tudnivalókat. További<br>biztonsági útmutatásokat a www.dell.com/regulatory\_compliance címen, az előírásoknak v

- **FIGYELMEZTETÉS: A számítógépet csak képesített szakember javíthatja. A Dell által nem jóváhagyott szerviztevékenységre nem vonatkozik a garanciavállalás.**
- **FIGYELMEZTETÉS: Az elektrosztatikus kisülések elkerülése érdekében földelje le magát egy csuklópánttal, vagy bizonyos időközönként érjen hozzá festetlen fémfelülethez, pl. a számítógép hátulján lévő csatlakozóhoz.**
- FIGYELMEZTETES: Bánjon óvatosan az alkatrészekkel és a kártyákkal. A kártyákon lévő alkatrészekhez vagy érintkezőkhöz ne érjen hozzá. A<br>kártyákat a széleknél vagy a fém szerelőkeretnél fogja meg. Az olyan alkatrészeket, mi **fogja meg.**
- **FIGYELMEZTETÉS: A kábelek kihúzásakor ne a kábelt, hanem a csatlakozót vagy a húzófület húzza meg. Néhány kábel csatlakozója reteszelő**  kialakítással van ellátva; az ilyen kábelek eltávolításakor kihúzás előtt a retesz kioldófülét meg kell nyomni. Miközben széthúzza a csatlakozókat,<br>tartsa őket egy vonalban, hogy a csatlakozótűk ne görbüljenek meg. A tápká

**MEGJEGYZÉS:** A számítógép színe és bizonyos alkatrészek különbözhetnek a dokumentumban láthatótól.

A számítógép károsodásának elkerülése érdekében végezze el az alábbi műveleteket, mielőtt a számítógép belsejébe nyúl.

- 1. Gondoskodjon róla, hogy a munkafelület kellően tiszta és sima legyen, hogy megelőzze a számítógép fedelének karcolódását.<br>2. Kapcsolja ki a számítógépet (lásd <u>A számítógép kikapcsolása</u> című részt).<br>3. Ha a számító
- 
- 

**FIGYELMEZTETÉS: A hálózati kábel kihúzásakor először a számítógépből húzza ki a kábelt, majd azt követően a hálózati eszközből.**

- 4. Húzzon ki minden hálózati kábelt a számítógépből.
- 5. Áramtalanítsa a számítógépet és a kapcsolódó eszközöket. 6. Zárja le a képernyőt, és sima munkafelületen fordítsa a számítógépet fejjel lefelé.
- 

**FIGYELMEZTETÉS: Az alaplap sérülésének elkerülése érdekében a számítógép szerelése előtt távolítsa el a fő akkumulátort.**

- 7. Távolítsa el a fő akkumulátort (lásd [Az akkumulátor eltávolítása](file:///C:/data/systems/late2100/hu/SM/TD01_Battery.htm) című fejezetet).<br>8. Fordítsa fejjel lefelé a számítógénet.
- Fordítsa fejjel lefelé a számítógépet. 9. Nyissa fel a kijelzőt.
- 10. Nyomja meg a bekapcsológombot, hogy leföldelje az alaplapot.

**FIGYELMEZTETÉS: Az elektromos áramütés elkerülése érdekében a kijelző kinyitása előtt mindig húzza ki a számítógép tápkábelét.**

- FIGYELMEZTETES: Mielőtt bármihez is hozzányúlna a számítógép belsejében, földelje le saját testét úgy, hogy megérint egy festetlen<br>fémfelületet a számítógép hátulján. Munka közben időrői időre érintsen meg egy festetlen fé
- 
- 11. Távolítsa el az esetleg a foglalatokban lévő ExpressCard vagy Smart Card-kártyákat.<br>12. Távolítsa el a merevlemezt (lásd <u>A merevlemez eltávolítása</u> című fejezetet).

#### <span id="page-35-2"></span>**Ajánlott eszközök**

A jelen dokumentumban szereplő eljárások a következő eszközöket igényelhetik:

- l Kis, lapos élű csavarhúzó
- l #0 csillagcsavarhúzó
- l #1 csillagcsavarhúzó
- l Kis lapos műanyag pálca l BIOS frissítőprogram CD-je

## <span id="page-35-3"></span>**A számítógép kikapcsolása**

**FIGYELMEZTETÉS: Az adatvesztés elkerülése érdekében a számítógép kikapcsolása előtt mentsen el és zárjon be minden megnyitott fájlt, majd lépjen ki minden programból.**

1. Az operációs rendszer leállítása: l **Windows Vista® esetében:**

Kattintson a Start gombra  $\bullet$ , majd kattintson a Start menü jobb alsó sarkában lévő nyílra (lásd lent), végül a Leállítás lehetőségre.

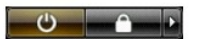

l **Windows® XP esetében:** 

Kattintson a **Start**® **Leállítás**® **Leállítás** parancsra.

Ha az operációs rendszer teljesen leállt, a számítógép kikapcsol.

2. Győződjön meg arról, hogy mind a számítógép, mind a csatlakoztatott eszközök ki vannak kapcsolva. Ha az operációs rendszer leállásakor a<br>4 számítógép és a csatlakoztatott eszközök nem kapcsolódnak ki automatikusan, ak másodpercig

## <span id="page-36-0"></span>**Miután befejezte a munkát a számítógép belsejében**

Miután végzett a visszaszerelési munkálatokkal, mielőtt bekapcsolná a számítógépet, ellenőrizze, hogy valamennyi külső eszközt, kártyát, kábelt stb. csatlakoztatott-e.

- **FIGYELMEZTETÉS: A számítógép sérülésének elkerülése végett csak az adott Dell modellhez tervezett akkumulátort használja. Ne használjon más Dell számítógéphez tervezett akkumulátort.**
- 1. Csatlakoztassa a külső eszközöket (portreplikátor, lapos akkumulátor, médiabázis stb.), és helyezze vissza a kártyákat (pl. ExpressCard kártya).<br>2. Csatlakoztassa az esetleges telefon- vagy hálózati kábeleket a számít
- **FIGYELMEZTETÉS: Hálózati kábel csatlakoztatásakor a kábelt először a hálózati eszközbe, majd a számítógépbe dugja.**
- 
- 3. Helyezze vissza az <u>[akkumulátort](file:///C:/data/systems/late2100/hu/SM/TD01_Battery.htm)</u>.<br>4. Csatlakoztassa a számítógépet és a csatolt eszközöket az elektromos hálózatra.<br>5. Kapcsolja be a számítógépet.